**Module M2**

# **Configuration de PostgreSQL**

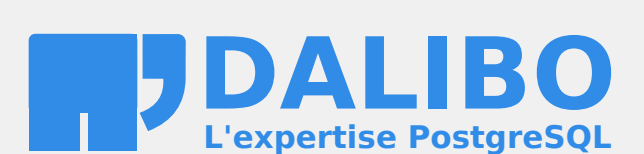

**24.04**

# **Table des matières**

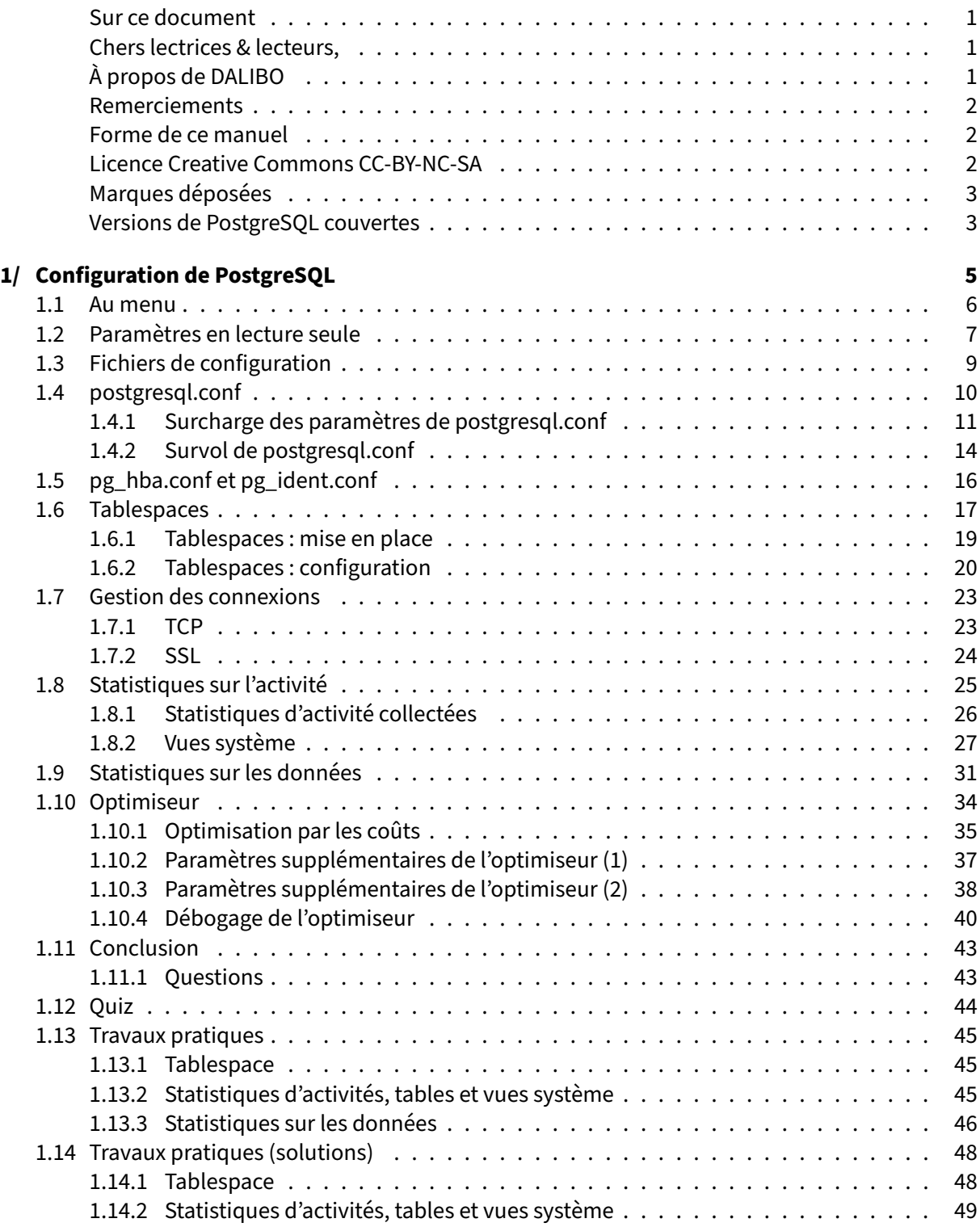

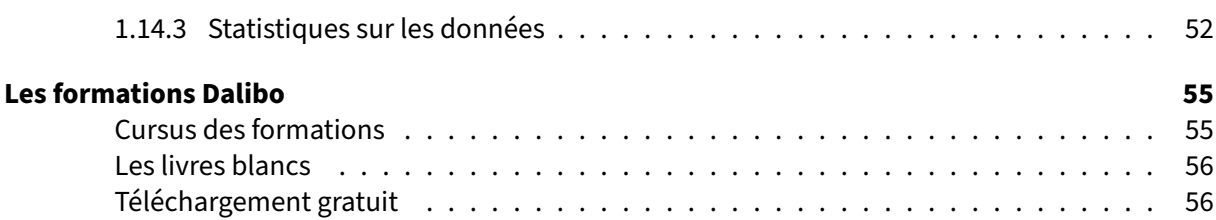

<span id="page-4-0"></span>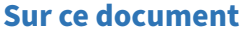

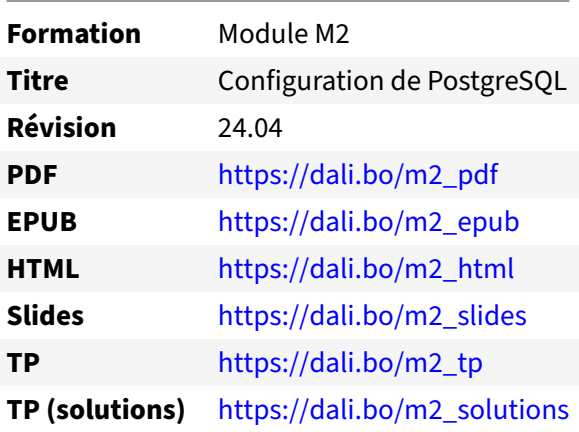

Vous trouverez en ligne les différentes versions complètes de ce document.

#### <span id="page-4-1"></span>**Chers lectrices & lecteurs,**

Nos formations PostgreSQL sont issues de nombreuses années d'études, d'expérience de terrain et de passion pour les logiciels libres. Pour Dalibo, l'utilisation de PostgreSQL n'est pas une marque d'opportunisme commercial, mais l'expression d'un engagement de longue date. Le choix de l'Open Source est aussi le choix de l'implication dans la communauté du logiciel.

Au‑delà du contenu technique en lui‑même, notre intention est de transmettre les valeurs qui animent et unissent les développeurs de PostgreSQL depuis toujours : partage, ouverture, transparence, créati‑ vité, dynamisme… Le but premier de nos formations est de vous aider à mieux exploiter toute la puis‑ sance de PostgreSQL mais nous espérons également qu'elles vous inciteront à devenir un membre actif de la communauté en partageant à votre tour le savoir-faire que vous aurez acquis avec nous.

Nous mettons un point d'honneur à maintenir nos manuels à jour, avec des informations précises et des exemples détaillés. Toutefois malgré nos efforts et nos multiples relectures, il est probable que ce document contienne des oublis, des coquilles, des imprécisions ou des erreurs. Si vous constatez un souci, n'hésitez pas à le signaler via l'adresse formation@dalibo.com $^1$  $^1$  !

#### <span id="page-4-2"></span>**À propos de DALIBO**

DALIBO est le spécialiste français de PostgreSQL. Nous proposons du support, de la formation et du conseil depuis 2005.

Retrouvez toutes nos formations sur <https://dalibo.com/formations>

<span id="page-4-3"></span><sup>1</sup><mailto:formation@dalibo.com>

#### <span id="page-5-0"></span>**Remerciements**

Ce manuel de formation est une aventure collective qui se transmet au sein de notre société depuis des années. Nous remercions chaleureusement ici toutes les personnes qui ont contribué directement ou indirectement à cet ouvrage, notamment :

Jean‑Paul Argudo, Alexandre Anriot, Carole Arnaud, Alexandre Baron, David Bidoc, Sharon Bonan, Franck Boudehen, Arnaud Bruniquel, Pierrick Chovelon, Damien Clochard, Christophe Courtois, Marc Cousin, Gilles Darold, Jehan‑Guillaume de Rorthais, Ronan Dunklau, Vik Fearing, Stefan Fercot, Pierre Giraud, Nicolas Gollet, Dimitri Fontaine, Florent Jardin, Virginie Jourdan, Luc Lamarle, Denis Laxalde, Guillaume Lelarge, Alain Lesage, Benoit Lobréau, Jean‑Louis Louër, Thibaut Madelaine, Adrien Nayrat, Alexandre Pereira, Flavie Perette, Robin Portigliatti, Thomas Reiss, Maël Rimbault, Julien Rouhaud, Stéphane Schildknecht, Julien Tachoires, Nicolas Thauvin, Be Hai Tran, Christophe Truffier, Cédric Villemain, Thibaud Walkowiak, Frédéric Yhuel.

#### <span id="page-5-1"></span>**Forme de ce manuel**

Les versions PDF, EPUB ou HTML de ce document sont structurées autour des slides de nosformations. Le texte suivant chaque slide contient le cours et de nombreux détails qui ne peuvent être données à l'oral.

### <span id="page-5-2"></span>**Licence Creative Commons CC‑BY‑NC‑SA**

Cette formation est sous licence **CC‑BY‑NC‑SA[2](#page-5-3)** . Vous êtes libre de la redistribuer et/ou modifier aux conditions suivantes :

- **–** Paternité
- **–** Pas d'utilisation commerciale
- **–** Partage des conditions initiales à l'identique

#### **Vous n'avez pas le droit d'utiliser cette création à des fins commerciales.**

Si vous modifiez, transformez ou adaptez cette création, vous n'avez le droit de distribuer la création qui en résulte que sous un contrat identique à celui‑ci.

Vous devez citer le nom de l'auteur original de la manière indiquée par l'auteur de l'œuvre ou le ti‑ tulaire des droits qui vous confère cette autorisation (mais pas d'une manière qui suggérerait qu'ils vous soutiennent ou approuvent votre utilisation de l'œuvre). À chaque réutilisation ou distribution de cette création, vous devez faire apparaître clairement au public les conditions contractuelles de sa mise à disposition. La meilleure manière de les indiquer est un lien vers cette page web. Chacune de ces conditions peut être levée si vous obtenez l'autorisation du titulaire des droits sur cette œuvre. Rien dans ce contrat ne diminue ou ne restreint le droit moral de l'auteur ou des auteurs.

Le texte complet de la licence est disponible sur http://creativecommons.org/licenses/by-nc-sa/2.0 [/fr/legalcode](http://creativecommons.org/licenses/by-nc-sa/2.0/fr/legalcode)

<span id="page-5-3"></span><sup>2</sup>[http://creativecommons.org/licenses/by‑nc‑sa/2.0/fr/legalcode](http://creativecommons.org/licenses/by-nc-sa/2.0/fr/legalcode)

Cela inclut les diapositives, les manuels eux‑mêmes et les travaux pratiques. Cette formation peut également contenir quelques images et schémas dont la redistribution est soumise à des licences différentes qui sont alors précisées.

#### <span id="page-6-0"></span>**Marques déposées**

PostgreSQL® Postgres® et le logo Slonik sont des marques déposées<sup>[3](#page-6-2)</sup> par PostgreSQL Community Association of Canada.

#### <span id="page-6-1"></span>**Versions de PostgreSQL couvertes**

Ce document ne couvre que les versions supportées de PostgreSQL au moment de sa rédaction, soit les versions 12 à 16.

Sur les versions précédentes susceptibles d'être encore rencontrées en production, seuls quelques points très importants sont évoqués, en plus éventuellement de quelques éléments historiques.

Sauf précision contraire, le système d'exploitation utilisé est Linux.

<span id="page-6-2"></span><sup>3</sup><https://www.postgresql.org/about/policies/trademarks/>

# <span id="page-8-0"></span>**1/ Configuration de PostgreSQL**

<span id="page-8-1"></span>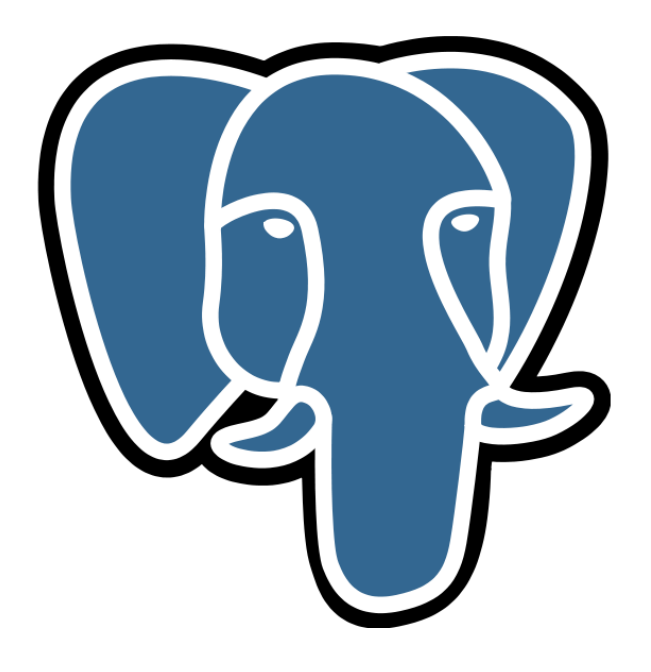

# **1.1 AU MENU**

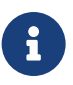

- <span id="page-9-0"></span>® **–** Les paramètres en lecture seule
	- **–** Les différents fichiers de configuration
		- **–** survol du contenu
	- **–** Quelques paramétrages importants :
		- **–** tablespaces
		- **–** connexions
		- **–** statistiques
		- **–** optimiseur

# **1.2 PARAMÈTRES EN LECTURE SEULE**

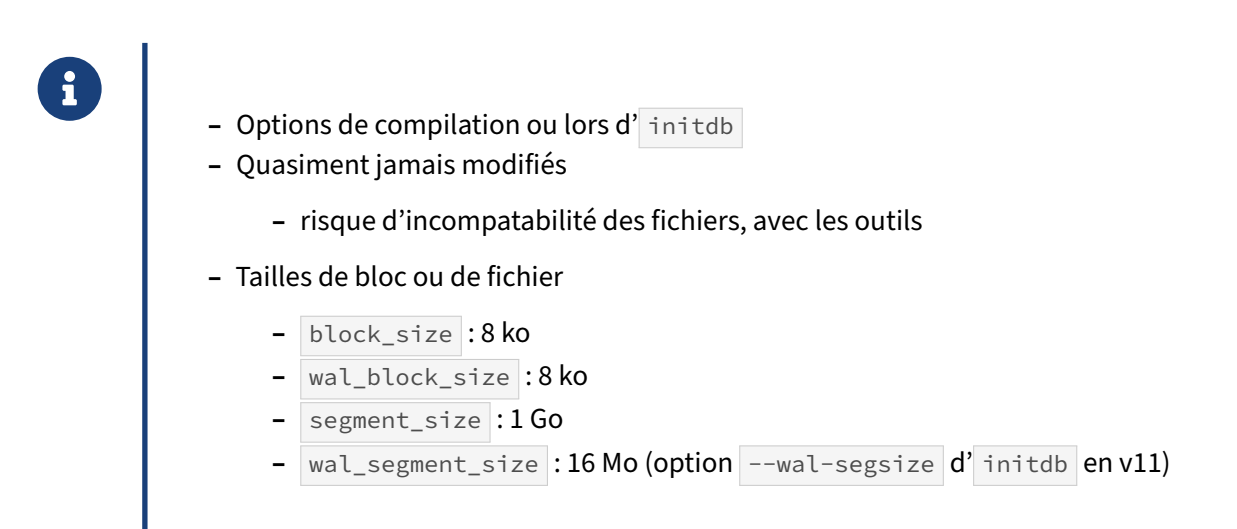

Ces paramètres sont en lecture seule, mais peuvent être consultés par la commande SHOW, ou en interrogeant la vue pg settings. Il est possible aussi d'obtenir l'information via la commande pg\_controldata.

- **–** block\_size est la taille d'un bloc de données de la base, par défaut 8192 octets ;
- **–** wal\_block\_size est la taille d'un bloc de journal, par défaut 8192 octets ;
- **–** segment\_size est la taille maximum d'un fichier de données, par défaut 1 Go ;
- **–** wal\_segment\_size est la taille d'un fichier de journal de transactions (WAL), par défaut 16 Mo.

Ces paramètres sont tous fixés à la compilation, sauf wal\_segment\_size à partir de la version 11 : initdb accepte alors l'option --wal-segsize et l'on peut monter la taille des journaux de transactions à 1 Go. Cela n'a d'intérêt que pour des instances générant énormément de journaux.

Recompiler avec une taille de bloc de 32 ko s'est déjà vu sur de très grosses installations (comme le rapporte par exemple Christophe Pettus (San Francisco, 2023)<sup>[1](#page-10-0)</sup>) avec un shared\_buffers enorme, mais cette configuration est très peu testée, nous la déconseillons dans le cas général.

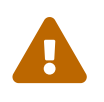

Un moteur compilé avec des options non standard ne pourra pas ouvrir des fichiers n'ayant pas les mêmes valeurs pour ces options.

<span id="page-10-0"></span><sup>1</sup>[https://thebuild.com/blog/2023/02/08/xtreme‑postgresql/](https://thebuild.com/blog/2023/02/08/xtreme-postgresql/)

<span id="page-11-0"></span>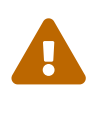

Des tailles non standard vous exposent à rencontrer des problèmes avec des outils s'attendant à des blocs de 8 ko. (Remontez alors le bug.)

# **1.3 FICHIERS DE CONFIGURATION**

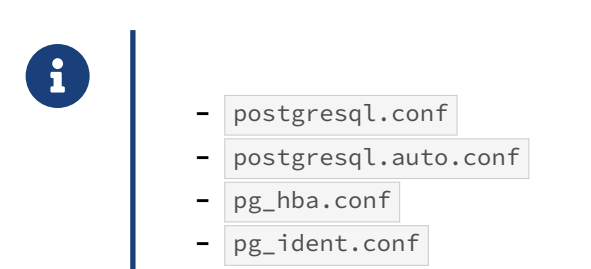

Les fichiers de configuration sont habituellement les 4 suivants :

- **–** postgresql.conf : il contient une liste de paramètres, sous la forme paramètre=valeur . Tous les paramètres énoncés précédemment sont modifiables (et présents) dans ce fichier ;
- **–** pg\_hba.conf : il contient les règles d'authentification à la base.
- **–** pg\_ident.conf : il complète pg\_hba.conf , quand nous déciderons de nous reposer sur un mécanisme d'authentification extérieur à la base (identification par le système ou par un annuaire par exemple) ;
- <span id="page-12-0"></span>**–** postgresql.auto.conf : il stocke les paramètres de configuration fixés en utilisant la com‑ mande ALTER SYSTEM et surcharge donc postgresql.conf.

# **1.4 POSTGRESQL.CONF**

®

Fichier principal de configuration :

- **–** Emplacement :
	- **–** défaut/Red Hat & dérivés : répertoires des données ( /var/lib/… )
	- **–** Debian : /etc/postgresql/<version>/<nom>/postgresql.conf
- **–** Format clé = valeur
- **–** Sections, commentaires (redémarrage !)

C'est le fichier le plus important. Il contient le paramétrage de l'instance. PostgreSQL le cherche au démarrage dans le PGDATA. Par défaut, dans les versions compilées, ou depuis les paquets sur Red Hat, CentOS ou Rocky Linux, il sera dans le répertoire principal avec les données ( /var/lib/pgsql/15/data/postgresql.conf par exemple). Debian le place dans /etc ( /etc/postgresql/15/main/postgresql.conf pour l'instance par défaut).

Dans le doute, il est possible de consulter la valeur du paramètre config file, ici dans la configuration par défaut sur Rocky Linux :

---------------------------------------------

# SHOW config\_file;

config\_file

/var/lib/postgresql/15/data/postgresql.conf

Ce fichier contient un paramètre par ligne, sous le format :

```
clé = valeur
```
Les commentaires commencent par « # » (croisillon) et les chaînes de caractères doivent être encadrées de « ' » (*single quote*). Par exemple :

```
data_directory = '/var/lib/postgresql/15/main'
listen_addresses = 'localhost'
port = 5432shared_buffers = 128MB
```
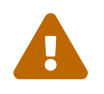

Les valeurs de ce fichier ne seront pas forcément les valeurs actives !

Nous allons en effet voir que l'on peut les surcharger.

### <span id="page-14-0"></span>**1.4.1 Surcharge des paramètres de postgresql.conf**

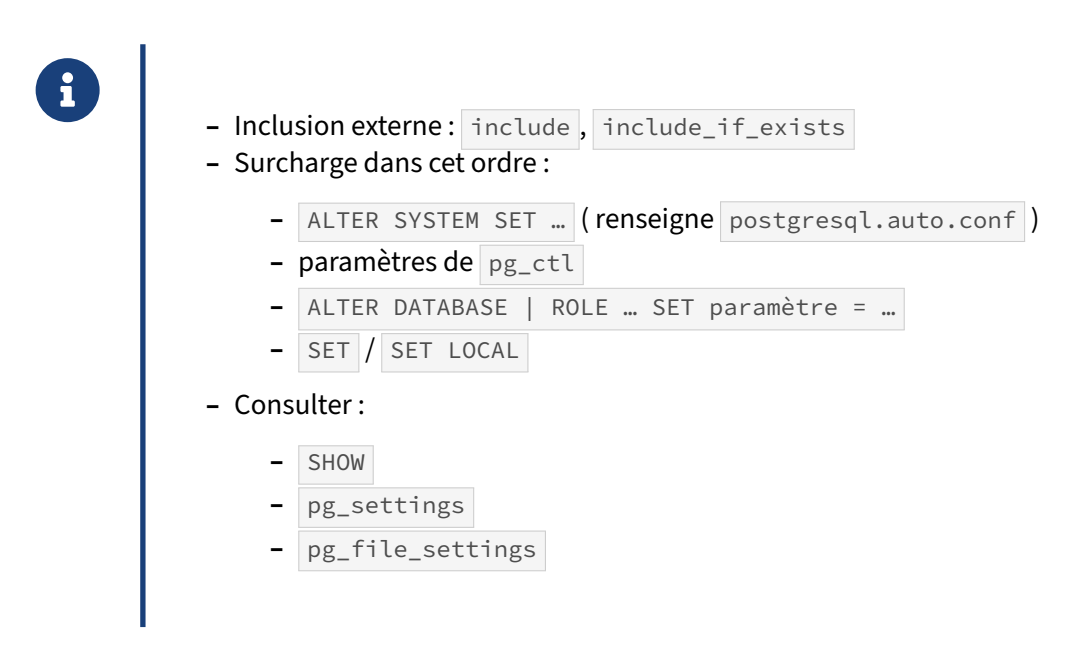

Le paramétrage ne dépend pas seulement du contenu de postgresql.conf.

Nous pouvons inclure d'autres fichiers depuis postgresql.conf grâce à l'une de ces directives :

```
include = 'nom_fichier'
include_if_exists = 'nom_fichier'
include_dir = 'répertoire' # contient des fichiers .conf
```
Le ou les fichiers indiqués sont alors inclus à l'endroit où la directive est positionnée. Avec include, si le fichier n'existe pas, une erreur FATAL est levée ; au contraire la directive include if exists permet de ne pas s'arrêter si le fichier n'existe pas. Ces directives permettent notamment des ajus‑ tements de configuration propres à plusieurs machines d'un ensemble primaire/secondaires dont le postgresql.conf de base est identique, ou de gérer la configuration hors de postgresql.conf.

Si des paramètres sont répétés dans postgresql.conf, éventuellement suite à des inclusions, la dernière occurrence écrase les précédentes. Si un paramètre est absent, la valeur par défaut s'applique.

Ces paramètres peuvent être surchargés par le fichier postgresql.auto.conf, qui contient le résultat des commandes de ce type :

```
ALTER SYSTEM SET paramètre = valeur ;
```
Ce fichier est principalement utilisé par les administrateurs et les outils qui n'ont pas accès au système de fichiers.

Si des options sont passées directement en arguments à  $p_{gct}$  (situation rare), elles seront prises en compte en priorité par rapport à celles de ces fichiers de configuration.

Il est possible de surcharger les options modifiables à chaud par utilisateur, par base, et par combi‑ naison « utilisateur+base », avec par exemple :

```
ALTER ROLE nagios SET log_min_duration_statement TO '1min';
ALTER DATABASE dwh SET work_mem TO '1GB';
ALTER ROLE patron IN DATABASE dwh SET work_mem TO '2GB';
```
Ces surcharges sont visibles dans la table pg\_db\_role\_setting ou via la commande \drds de psql .

Ensuite, un utilisateur peut changer à volonté les valeurs de beaucoup de paramètres au sein d'une session :

```
SET parametre = valeur ;
```
ou même juste au sein d'une transaction :

```
SET LOCAL parametre = valeur ;
```
Au final, l'ordre des surcharges est le suivant :

```
paramètre par défaut
 -> postgresql.conf
   -> ALTER SYSTEM SET (postgresql.auto.conf)
      -> option de pg_ctl / postmaster
        -> paramètre par base
          -> paramètre par rôle
            -> paramètre base+rôle
              -> paramètre dans la chaîne de connexion
                -> paramètre de session (SET)
                  -> paramètre de transaction (SET LOCAL)
```
La meilleure source d'information sur les valeurs actives est la vue  $pg$  settings :

```
SELECT name,source,context,setting,boot_val,reset_val
FROM pg_settings
WHERE name IN ('client_min_messages', 'log_checkpoints', 'wal_segment_size');
```
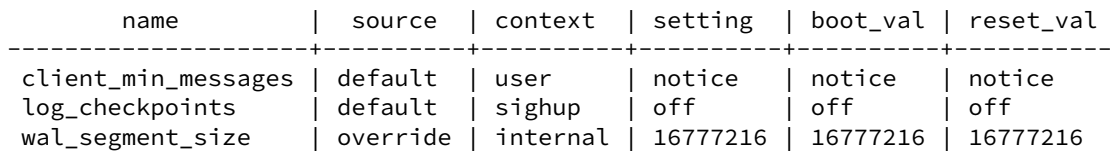

Nous constatons par exemple que, dans la session ayant effectué la requête, la valeur du paramètre client\_min\_messages a été modifiée à la valeur debug . Nous pouvons aussi voir le contexte dans lequel le paramètre est modifiable : le client\_min\_messages est modifiable par l'utilisateur dans sa session. Le log\_checkpoints seulement par sighup, c'est-à-dire par un pg\_ctl reload, et le wal\_segment\_size n'est pas modifiable après l'initialisation de l'instance.

De nombreuses autres colonnes sont disponibles dans pg\_settings, comme une description détaillée du paramètre, l'unité de la valeur, ou le fichier et la ligne d'où provient le paramètre. Le champ pending\_restart indique si un paramètre a été modifié mais attend encore un redémarrage pour être appliqué.

Il existe aussi une vue pg\_file\_settings, qui indique la configuration présente dans les fichiers de configuration (mais pas forcément active !). Elle peut être utile lorsque la configuration est ré‑ partie dans plusieurs fichiers. Par exemple, suite à un ALTER SYSTEM, les paramètres sont ajoutés dans postgresql.auto.conf mais un rechargement de la configuration n'est pas forcément suffisant pour qu'ils soient pris en compte :

```
ALTER SYSTEM SET work_mem TO '16MB' ;
ALTER SYSTEM SET max_connections TO 200 ;
SELECT pg_reload_conf() ;
 pg_reload_conf
----------------
 t
SELECT * FROM pg_file_settings
WHERE name IN ('work_mem','max_connections')
ORDER BY name ;
-[ RECORD 1 ]-------------------------------------------------
sourcefile | /var/lib/postgresql/15/data/postgresql.conf
sourceline | 64
seqno | 2
name | max_connections
setting | 100
applied | f
error |
-[ RECORD 2 ]-------------------------------------------------
sourcefile | /var/lib/postgresql/15/data/postgresql.auto.conf
sourceline | 4<br>seqno | 17
segno
name | max_connections<br>setting | 200
setting
applied | f
error | setting could not be applied
-[ RECORD 3 ]-------
sourcefile | /var/lib/postgresql/15/data/postgresql.auto.conf
sourceline | 3
segno | 16
name | work_mem<br>setting | 16MB
setting
applied | t
error |
```
#### <span id="page-17-0"></span>**1.4.2 Survol de postgresql.conf**

- ® **–** Emplacement de fichiers
- **–** Connections & authentification
- **–** Ressources (hors journaux de transactions)
- **–** Journaux de transactions
- **–** Réplication
- **–** Optimisation de requête
- **–** Traces
- **–** Statistiques d'activité
- **–** Autovacuum
- **–** Paramétrage client par défaut
- **–** Verrous
- **–** Compatibilité

postgresql.conf contient environ 300 paramètres. Il est séparé en plusieurs sections, dont les plus importantes figurent ci-dessous. Il n'est pas question de les détailler toutes.

La plupart des paramètres ne sont jamais modifiés. Les défauts sont souvent satisfaisants pour une petite installation. Les plus importants sont supposés acquis (au besoin, voir la formation DBA1<sup>[2](#page-17-1)</sup>).

Les principales sections sont :

#### **Connections and authentication**

S'y trouveront les classiques listen\_addresses, port, max\_connections, password\_encryption, ainsi que les paramétrages TCP (*keepalive*) et SSL.

#### **Resource usage (except WAL)**

Cette partie fixe des limites à certaines consommations de ressources.

Sont normalement déjà bien connus shared\_buffers, work\_mem et maintenance\_work\_mem (qui seront couverts extensivement plus loin).

On rencontre ici aussi le paramétrage du VACUUM (pas directement de l'autovacuum!), du *background writer*, du parallélisme dans les requêtes.

#### **Write‑Ahead Log**

Les journaux de transaction sont gérés ici. Cette partie sera également détaillée dans un autre module.

Tout est prévu pour faciliter la mise en place d'une réplication sans avoir besoin de modifier cette partie sur le primaire.

<span id="page-17-1"></span><sup>2</sup>[https://dali.bo/dba1\\_html](https://dali.bo/dba1_html)

Dans la partie *Archiving*, l'archivage des journaux peut être activé pour une sauvegarde PITR ou une réplication par *log shipping*.

Depuis la version 12, tous les paramètres de restauration (qui peuvent servir à la réplication) figurent aussi dans les sections *Archive Recovery* et *Recovery Target*. Auparavant, ils figuraient dans un fichier recovery.conf séparé.

#### **Replication**

Cette partie fournit le nécessaire pour alimenter un secondaire en réplication par *streaming*, physique ou logique.

Ici encore, depuis la version 12, l'essentiel du paramétrage nécessaire à un secondaire physique ou logique est intégré dans ce fichier.

#### **Query tuning**

Les paramètres qui peuvent influencer l'optimiseur sont à définir dans cette partie, notamment seq\_page\_cost et random\_page\_cost en fonction des disques, et éventuellement le parallélisme, le niveau de finesse des statistiques, le JIT…

#### **Reporting and logging**

Si le paramétrage par défaut des traces ne convient pas, le modifier ici. Il faudra généralement augmenter leur verbosité. Quelques paramètres  $\log x$  figurent dans d'autres sections.

#### **Autovacuum**

L'autovacuum fonctionne généralement convenablement, et des ajustements se font généralement table par table. Il arrive cependant que certains paramètres doivent être modifiés globalement.

#### **Client connection defaults**

Cette partie un peu fourre‑tout définit le paramétrage au niveau d'un client : langue, fuseau horaire, extensions à précharger, tablespaces par défaut…

#### **Lock management**

<span id="page-18-0"></span>Les paramètres de cette section sont rarement modifiés.

# **1.5 PG\_HBA.CONF ET PG\_IDENT.CONF**

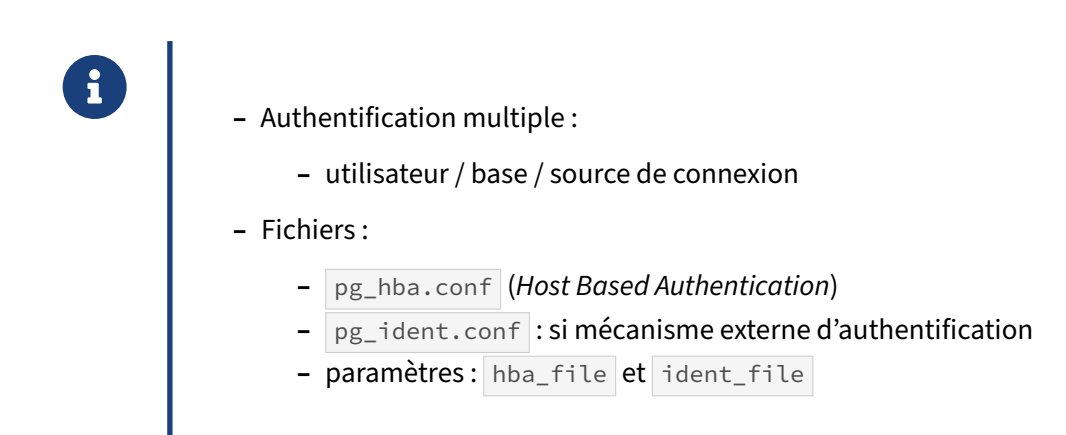

L'authentification est paramétrée au moyen du fichier pg\_hba.conf. Dans ce fichier, pour une tentative de connexion à une base donnée, pour un utilisateur donné, pour un transport (IP, IPV6, Socket Unix, SSL ou non), et pour une source donnée, ce fichier permet de spécifier le mécanisme d'authentification attendu.

Si le mécanisme d'authentification s'appuie sur un système externe (LDAP, Kerberos, Radius…), des tables de correspondances entre utilisateur de la base et utilisateur demandant la connexion peuvent être spécifiées dans pg\_ident.conf.

Ces noms de fichiers ne sont que les noms par défaut. Ils peuvent tout à fait être remplacés en spé‑ cifiant de nouvelles valeurs de hba\_file et ident\_file dans postgresql.conf (les installations Red Hat et Debian utilisent là aussi des emplacements différents, comme pour postgresql.conf).

<span id="page-19-0"></span>Leur utilisation est décrite dans notre première formation<sup>[3](#page-19-1)</sup>.

<span id="page-19-1"></span><sup>3</sup>[https://dali.bo/f\\_html](https://dali.bo/f_html)

# **1.6 TABLESPACES**

- ® **–** Espace de stockage physique d'objets
	- **–** et non logique !
- **–** Simple répertoire (**hors de PGDATA**) + lien symbolique
- **–** Pour :
	- **–** répartir I/O et volumétrie
	- **–** quotas (par le FS, mais pas en natif)
	- **–** tri sur disque séparé
- **–** Utilisation selon des droits

Par défaut, PostgreSQL se charge du placement des objets sur le disque, dans son répertoire des données, mais il est possible de créer des répertoires de stockage supplémentaires, nommés *tables‑ paces*.

#### **1.6.0.1 Utilité des tablespaces**

Un *tablespace*, vu de PostgreSQL, est un espace de stockage des objets (tables et index principale‑ ment). Son rôle est purement physique, il n'a pas à être utilisé pour une séparation *logique* des tables (c'est le rôle des bases et des schémas), encore moins pour gérer des droits.

Pour le système d'exploitation, il s'agit juste d'un répertoire, déclaré ainsi :

```
CREATE TABLESPACE ssd LOCATION '/var/lib/postgresql/tbl_ssd';
```
L'idée est de séparer physiquement les objets suivant leur utilisation. Les cas d'utilisation des tablespaces dans PostgreSQL sont :

- **–** l'ajout d'un disque après saturation de la partition du PGDATA sans possibilité de l'étendre au niveau du système (par LVM ou dans la baie de stockage, par exemple) ;
- **–** la répartition des entrées‑sorties… si le SAN ou la virtualisation permet encore d'agir à ce ni‑ veau ;
- **–** et notamment la séparation des index et des tables, pour répartir les écritures ;
- **–** le déport des fichiers temporaires vers un tablespace dédié, pour la performance ou éviter qu'ils saturent le PGDATA ;
- **–** la séparation entre données froides et chaudes sur des disques de performances différentes, ou encore des index et des tables ;
- **–** les quotas : PostgreSQL ne disposant pas d'un système de quotas, dédier une partition entière d'une taille précise à un tablespace est un contournement ; une transaction voulant étendre un fichier sera alors annulée avec l'erreur cannot extend file.

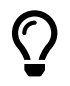

Sans un réel besoin physique, il n'y a pas besoin de créer des tablespaces, et de complexifier l'administration.

Un tablespace n'est pas adapté à une séparation logique des objets. Si vous tenez à distinguer les fichiers de chaque base sans besoin physique, rappelez-vous que PostgreSQL crée déjà un sous-répertoire par base de données dans PGDATA/base/.

PostgreSQL ne connaît pas de notion de tablespace en lecture seule, ni de tablespace transportable entre deux bases ou deux instances.

#### **1.6.0.2 Emplacement des tablespaces**

Il y a quelques pièges à éviter à la définition d'un tablespace :

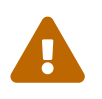

Pour des raisons de sécurité et defiabilité, le répertoire choisi**ne doit pas** être à la racine d'un point de montage. (Cela vaut aussi pour les répertoires PGDATA ou pg\_wal).

Positionnez toujours les données dans un sous‑répertoire, voire deux niveaux en‑dessous du point de montage.

Par exemple, déclarez votre PGDATA dans /<point de montage>/<version majeure>/<nom instance> plutôt que directement dans / <point de montage>.

Un tablespace ira dans /<autre point de montage>/<nom répertoire>/ plutôt que directement dans /<autre point de montage>/.

(Voir *Utilisation de systèmes de fichiers secondaires[4](#page-21-0)* dans la documentation officielle, ou le bug à l'origine de ce conseil<sup>[5](#page-21-1)</sup>.)

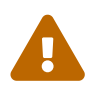

Surtout, le tablespace doit**impérativement être placé hors de PGDATA**. Certains outils poseraient problème sinon.

Si ce conseil n'est pas suivi, PostgreSQL crée le tablespace mais renvoie un avertissement :

WARNING: tablespace location should not be inside the data directory CREATE TABLESPACE

Il est aussi déconseillé de mettre le numéro de version de PostgreSQL dans le chemin du tablespace. PostgreSQL le gère à l'intérieur du tablespace, et en tient notamment compte dans les migrations avec pg\_upgrade .

<span id="page-21-1"></span><span id="page-21-0"></span><sup>4</sup>[https://doc.postgresql.fr/current/creating‑cluster.html#CREATING‑CLUSTER‑MOUNT‑POINTS](https://doc.postgresql.fr/current/creating-cluster.html#CREATING-CLUSTER-MOUNT-POINTS) <sup>5</sup>[https://bugzilla.redhat.com/show\\_bug.cgi?id=1247477#c1](https://bugzilla.redhat.com/show_bug.cgi?id=1247477#c1)

#### <span id="page-22-0"></span>**1.6.1 Tablespaces : mise en place**

® **CREATE TABLESPACE** chaud LOCATION '/SSD/tbl/chaud'; **CREATE DATABASE** nom **TABLESPACE** 'chaud'; **ALTER DATABASE** nom **SET** default\_tablespace **TO** 'chaud'; **GRANT CREATE ON TABLESPACE** chaud **TO** un\_utilisateur ; **CREATE TABLE** une\_table (…) **TABLESPACE** chaud ; **ALTER TABLE** une\_table **SET TABLESPACE** chaud ; *-- verrou !* **ALTER INDEX** une\_table\_i\_idx **SET TABLESPACE** chaud ; *-- pas automatique*

Le répertoire du tablespace doit exister et les accès ouverts et restreints à l'utilisateur système sous lequel tourne l'instance (en général **postgres** sous Linux, **Network Service** sous Windows) :

```
 # mkdir /SSD/tbl/chaud
```
- # chown postgres:postgres /SSD/tbl/chaud
- # chmod 700 /SSD/tbl/chaud

Les ordres SQL plus haut permettent de :

- **–** créer un tablespace simplement en indiquant son emplacement dans le système de fichiers du serveur ;
- **–** créer une base de données dont le tablespace par défaut sera celui indiqué ;
- **–** modifier le tablespace par défaut d'une base ;
- **–** donner le droit de créer des tables dans un tablespace à un utilisateur (c'est nécessaire avant de l'utiliser) ;
- **–** créer une table dans un tablespace ;
- **–** déplacer une table dans un tablespace ;
- **–** déplacer un index dans un tablespace.

Quelques choses à savoir :

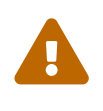

Á **–** La table ou l'index est totalement verrouillé le temps du déplacement.

- **–** Les index existants ne « suivent » pas automatiquement une table déplacée, il faut les déplacer séparément.
- **–** Par défaut, les nouveaux index ne sont **pas** créés automatiquement dans le même tablespace que la table, mais en fonction de default\_tablespace.

Les tablespaces des tables sont visibles dans la vue système  $pg_t$  ables , dans  $\ddot{\ddot{}}$  sous psql, et dans pg\_indexes pour les index :

```
SELECT schemaname, indexname, tablespace
FROM pg_indexes
WHERE tablename = 'ma_table';
schemaname | indexname | tablespace
------------+--------------+------------
```
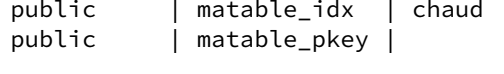

#### <span id="page-23-0"></span>**1.6.2 Tablespaces : configuration**

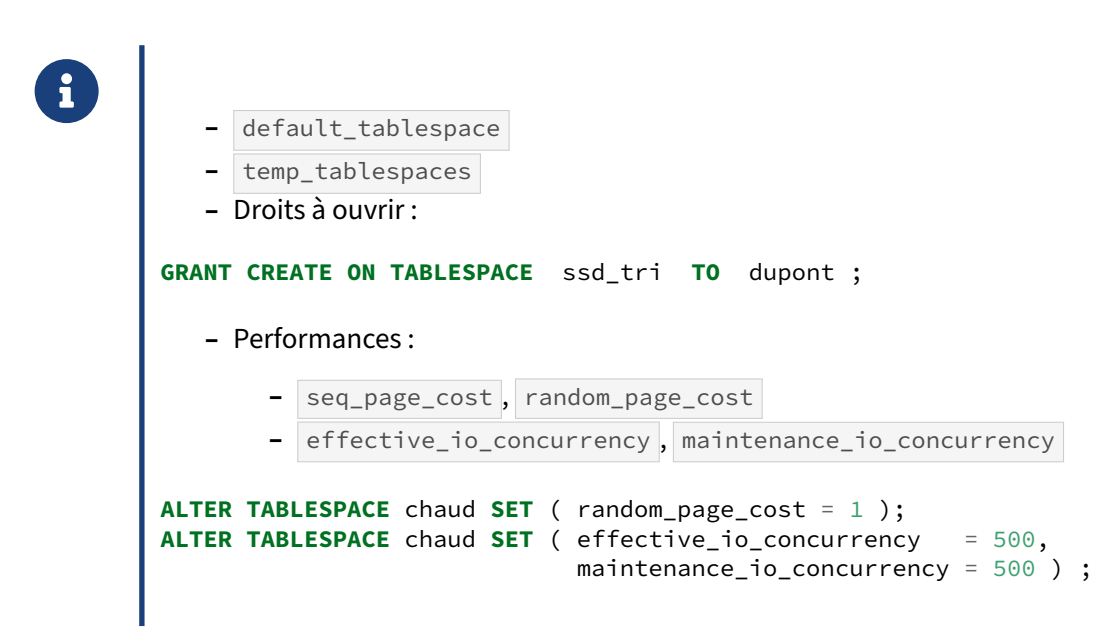

#### **1.6.2.1 Tablespaces de données**

Le paramètre default\_tablespace permet d'utiliser un autre tablespace que celui par défaut dans PGDATA. En plus du postgresql.conf, il peut être défini au niveau rôle, base, ou le temps d'une session :

```
ALTER DATABASE critique SET default_tablespace TO 'chaud' ; -- base
ALTER ROLE etl SET default_tablespace TO 'chaud' ; -- rôle
SET default_tablespace TO 'chaud' ; -- session
```
#### **1.6.2.2 Tablespaces de tri**

Les opérations de tri et les tables temporaires peuvent être déplacées vers un ou plusieurs tablespaces dédiés grâce au paramètre temp\_tablespaces . Le premier intérêt est de dédier aux tris une partition rapide (SSD, disque local…). Un autre est de ne plus risquer de saturer la partition du PGDATA en cas de fichiers temporaires énormes dans base/pgsql\_tmp/.

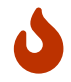

Ne jamais utiliser de ramdisk (comme tmpfs) pour des tablespaces de tri : la mémoire de la machine ne doit servir qu'aux applications et outils, au cache de l'OS, et aux tris en RAM. Favorisez ces derniers en jouant sur work\_mem.

En cas de redémarrage, ce tablespace ne serait d'ailleurs plus utilisable. Un ramdisk est encore plus dangereux pour les tablespaces de données, bien sûr.

Il faudra ouvrir les droits aux utilisateurs ainsi :

```
GRANT CREATE ON TABLESPACE ssd_tri TO dupont ;
```
Si plusieurs tablespaces de tri sont paramétrés, chaque transaction en choisira un de façon aléatoire à la création d'un objet temporaire, puis utilisera alternativement chaque tablespace. Un gros tri sera donc étalé sur plusieurs de ces tablespaces. afin de répartir la charge.

#### **Paramètres de performances** :

Dans le cas de disques de performances différentes, il faut adapter les paramètres concernés aux caractéristiques du tablespace si la valeur par défaut ne convient pas. Ce sont des paramètres classiques qui ne seront pas décrits en détail ici :

- **–** seq\_page\_cost (coût d'accès à un bloc pendant un parcours) ;
- **–** random\_page\_cost (coût d'accès à un bloc isolé) ;
- **–** effective\_io\_concurrency (nombre d'I/O simultanées) et maintenance\_io\_concurrency (idem, pour une opération de maintenance).

Notamment : effective\_io\_concurrency a pour but d'indiquer le nombre d'opérations disques possibles en même temps pour un client (*prefetch*). Seuls les parcours *Bitmap Scan* sont impactés par ce paramètre. Selon la documentation<sup>[6](#page-24-0)</sup>, pour un système disque utilisant un RAID matériel, il faut

<span id="page-24-0"></span><sup>6</sup>[https://docs.postgresql.fr/current/runtime‑config‑resource.html#GUC‑EFFECTIVE‑IO‑CONCURRENCY](https://docs.postgresql.fr/current/runtime-config-resource.html#GUC-EFFECTIVE-IO-CONCURRENCY)

le configurer en fonction du nombre de disques utiles dans le RAID (n s'il s'agit d'un RAID 1, n‑1 s'il s'agit d'un RAID 5 ou 6, n/2 s'il s'agit d'un RAID 10). Avec du SSD, il est possible de monter à plusieurs centaines, étant donné la rapidité de ce type de disque. À l'inverse, il faut tenir compte du nombre de requêtes simultanées qui utiliseront ce nœud. Le défaut est seulement de 1, et la valeur maximale est 1000. Attention, à partir de la version 13, le principe reste le même, mais la valeur exacte de ce paramètre doit être 2 à 5 fois plus élevée qu'auparavant, selon la formule des notes de version<sup>[7](#page-25-1)</sup>.

Toujours en version 13 apparaît maintenance\_io\_concurrency.similaire à effective\_io\_concurrency, mais pour les opérations de maintenance. Celles‑ci peuvent ainsi se voir accorder plus de ressources qu'une simple requête. Le défaut est de 10, et il faut penser à le monter aussi si on adapte effective\_io\_concurrency .

Par exemple, sur un système paramétré pour des disques classiques, un tablespace sur un SSD peut porter ces paramètres :

```
ALTER TABLESPACE chaud SET ( random_page_cost = 1 );
ALTER TABLESPACE chaud SET ( effective_io_concurrency = 500,
                            maintenance_io_concurrency = 500 ) ;
```

```
7https://docs.postgresql.fr/13/release.html
```
# **1.7 GESTION DES CONNEXIONS**

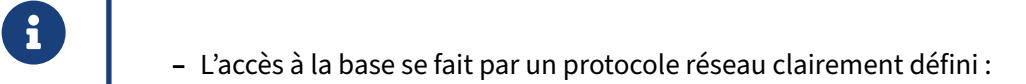

- **–** sockets TCP (IPV4 ou IPV6)
- **–** sockets Unix (Unix uniquement)
- **–** Les demandes de connexion sont gérées par le *postmaster*.
- **–** Paramètres : port , listen\_adresses , unix\_socket\_directories , unix\_socket\_group et unix\_socket\_permissions

Le processus *postmaster* est en écoute sur les différentes sockets déclarées dans la configuration. Cette déclaration se fait au moyen des paramètres suivants :

- **–** port : le port TCP. Il sera aussi utilisé dans le nom du fichier socket Unix (par exemple : /tmp/.s.PGSQL.5432 ou /var/run/postgresql/.s.PGSQL.5432 selon les distributions) ;
- **–** listen\_adresses : la liste des adresses IP du serveur auxquelles s'attacher ;
- **–** unix\_socket\_directories : le répertoire où sera stocké la socket Unix ;
- **–** unix\_socket\_group : le groupe (système) autorisé à accéder à la socket Unix ;
- **–** unix\_socket\_permissions : les droits d'accès à la socket Unix.

Les connexions par socket Unix ne sont possibles sous Windows qu'à partir de la version 13.

#### <span id="page-26-0"></span>**1.7.1 TCP**

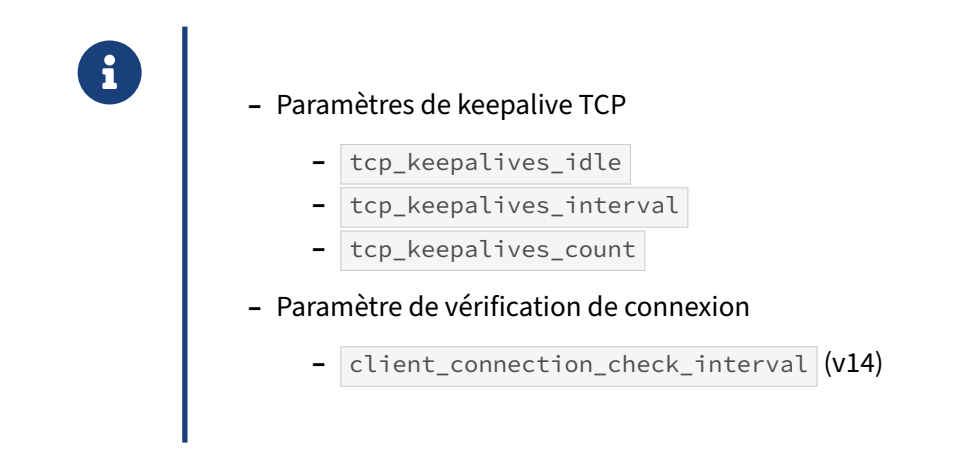

Il faut bien faire la distinction entre session TCP et session de PostgreSQL. Si une session TCP sert

de support à une requête particulièrement longue, laquelle ne renvoie pas de données pendant plu‑ sieurs minutes, alors le firewall peut considérer la session inactive, même si le statut du backend dans pg\_stat\_activity est active .

Il est possible de préciser les propriétés *keepalive* des sockets TCP, pour peu que le système d'exploitation les gère. Le keepalive est un mécanisme de maintien et de vérification des sessions TCP, par l'envoi régulier de messages de vérification sur une session TCP inactive. tcp\_keepalives\_idle est le temps en secondes d'inactivité d'une session TCP avant l'envoi d'un message de keepalive. tcp\_keepalives\_interval est le temps entre un keepalive et le suivant, en cas de non-réponse. tcp\_keepalives\_count est le nombre maximum de paquets sans réponse accepté avant que la session ne soit déclarée comme morte.

Les valeurs par défaut (0) reviennent à utiliser les valeurs par défaut du système d'exploitation.

Le mécanisme de keepalive a deux intérêts :

- **–** il permet de détecter les clients déconnectés même si ceux‑ci ne notifient pas la déconnexion (plantage du système d'exploitation, fermeture de la session par un firewall…) ;
- **–** il permet de maintenir une session active au travers de firewalls, qui seraient fermées sinon : la plupart des firewalls ferment une session inactive après 5 minutes, alors que la norme TCP prévoit plusieurs jours.

Un autre cas peut survenir. Parfois, un client lance une requête. Cette requête met du temps à s'exécuter et le client quitte la session avant de récupérer les résultats. Dans ce cas, le serveur continue à exécuter la requête et ne se rendra compte de l'absence du client qu'au moment de renvoyer les premiers résultats. Depuis la version 14, il est possible d'autoriser la vérification de la connexion pendant l'exécution d'une requête. Il faut pour cela définir la durée d'intervalle entre deux vérifications avec le paramètre client\_connection\_check\_interval. Par défaut, cette option est désactivée et sa valeur est de 0.

#### <span id="page-27-0"></span>**1.7.2 SSL**

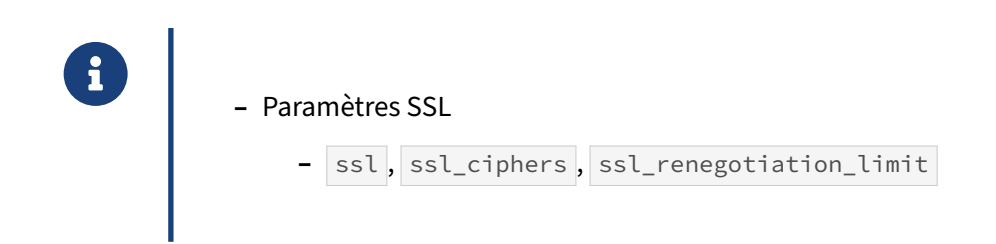

Il existe des options pour activer SSL et le paramétrer. ssl vaut on ou off, ssl\_ciphers est la liste des algorithmes de chiffrement autorisés, et ssl\_renegotiation\_limit le volume maximum de données échangées sur une session avant renégociation entre le client et le serveur. Le paramétrage SSL impose aussi la présence d'un certificat. Pour plus de détails, consultez la documentation officielle<sup>[8](#page-27-1)</sup>.

<span id="page-27-1"></span><sup>8</sup>[https://docs.postgresql.fr/current/ssl‑tcp.html](https://docs.postgresql.fr/current/ssl-tcp.html)

# <span id="page-28-0"></span>**1.8 STATISTIQUES SUR L'ACTIVITÉ**

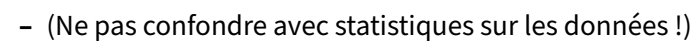

- **–** Statistiques consultable par des vues systèmes
- **–** Paramètres :
	- **–** track\_activities , track\_activity\_query\_size
	- **–** track\_counts , track\_io\_timing et track\_functions
	- **–** update\_process\_title
	- **–** stats\_temp\_directory (< v15)

Les différents processus de PostgreSQL collectent des statistiques d'activité qui ont pour but de me‑ surer l'activité de la base. Notamment :

- **–** combien de fois cette table a‑t‑elle été parcourue séquentiellement ?
- **–** combien de blocs ont été trouvés dans le cache pour ce parcours d'index, et combien ont dû être demandés au système d'exploitation ?
- **–** Quelles sont les requêtes en cours d'exécution ?
- **–** Combien de buffers ont été écrits par le processus *background writer* ? Par les processus *ba‑ ckend* eux‑mêmes ? durant un checkpoint ?

Il ne faut pas confondre les statistiques d'activité avec celles sur les données (taille des tables, des enregistrements, fréquences des valeurs…), qui sont à destination de l'optimiseur de requête !

Pour des raisons de performance, ces stastistiques restent en mémoire (ou dans des fichiers temporaires jusque PostgreSQL 14) et ne sont stockées durablement qu'en cas d'arrêt propre. Un arrêt brutal implique donc leur réinitialisation !

Voici les paramètres concernés par cette collecte d'informations.

track\_activities ( on par défaut) précise si les processus doivent mettre à jour leur activité dans pg\_stat\_activity .

track\_counts ( on par défaut) indique que les processus doivent collecter des informations sur leur activité. Il est vital pour le déclenchement de l'autovacuum.

track\_activity\_query\_size est la taille maximale du texte de requête pouvant être stocké dans pg\_stat\_activity . 1024 caractères est un défaut souvent insuffisant, à monter vers 10 000 si les requêtes sont longues, voire plus ; cette modification nécessite un redémarrage vu qu'elle touche au dimensionnement de la mémoire partagée.

Disponible depuis la version 14, compute\_query\_id permet d'activer le calcul de l'identifiant de la requête. Ce dernier sera visible dans le champ query\_id de la vue pg\_stat\_activity, ainsi que dans les traces.

#### DALIBO Formations

track\_io\_timing ( off par défaut) précise si les processus doivent collecter des informations de chronométrage sur les lectures et écritures, pour compléter les champs blk read time et blk\_write\_time des vues pg\_stat\_database et pg\_stat\_statements , ainsi que les plans d'exécutions appelés avec EXPLAIN (ANALYZE,BUFFERS) et les traces de l'autovacuum (pour un VACUUM comme un ANALYZE ). Avant de l'activer sur une machine peu performante, vérifiez l'impact avec l'outil pg\_test\_timing (il doit montrer des durées de chronométrage essentiellement sous la microseconde).

track\_functions indique si les processus doivent aussi collecter des informations sur l'exécution des routines stockées. Les valeurs sont none (par défaut), pl pour ne tracer que les routines en langages procéduraux, all pour tracer aussi les routines en C et en SQL.

update\_process\_title permet de modifier le titre du processus, visible par exemple avec ps -ef sous Unix. Il est à on par défaut sous Unix, mais il faut le laisser à off sous Windows pour des raisons de performance.

Avant la version 15, stats\_temp\_directory servait à indiquer le répertoire de stockage temporaire des statistiques, avant copie dans pg\_stat/ lors d'un arrêt propre. Ce répertoire peut devenir gros, est réécrit fréquemment, et peut devenir source de contention. Il est conseillé de le stocker ailleurs que dans le répertoire de l'instance PostgreSQL, par exemple sur un *ramdisk* ou *tmpfs* (c'est le défaut sous Debian).

Ce répertoire existe toujours en version 15, notamment si vous utilisez le module pg\_stat\_statements. Cependant, en dehors de ce module, rien d'autre ne l'utilise. Quant au paramètre stats temp directory, il a disparu.

#### <span id="page-29-0"></span>**1.8.1 Statistiques d'activité collectées**

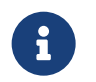

- ® **–** Accès logiques ( INSERT , SELECT …) par table et index
- **–** Accès physiques (blocs) par table, index et séquence
- **–** Activité du *Background Writer*
- **–** Activité par base
- **–** Liste des sessions et informations sur leur activité

#### <span id="page-30-0"></span>**1.8.2 Vues système**

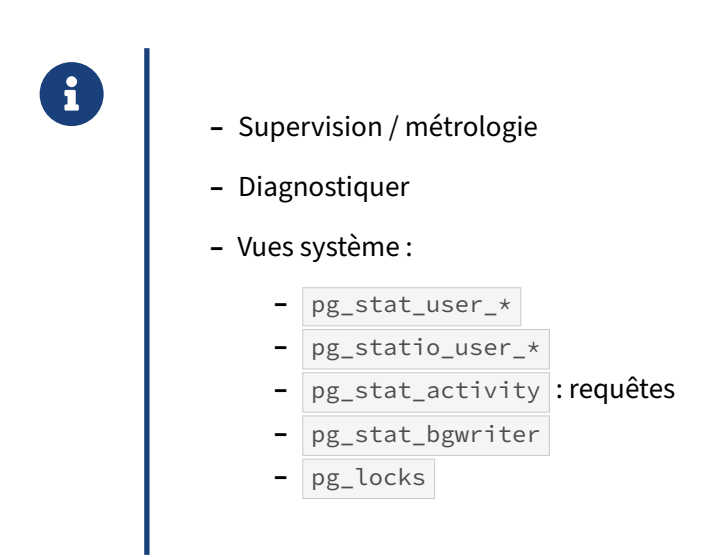

PostgreSQL propose de nombreuses vues, accessibles en SQL, pour obtenir des informations sur son fonctionnement interne. Il est possible d'avoir des informations sur le fonctionnement des bases, des processus d'arrière‑plan, des tables, les requêtes en cours…

Pour les statistiques aux objets, le système fournit à chaque fois trois vues différentes :

- **–** Une pour tous les objets du type. Elle contient *all* dans le nom, pg\_statio\_all\_tables par exemple ;
- **–** Une pour uniquement les objets systèmes. Elle contient *sys*dans le nom, pg\_statio\_sys\_tables par exemple ;
- **–** Une pour uniquement les objets non‑systèmes. Elle contient *user* dans le nom, pg\_statio\_user\_tables par exemple.

Les accès logiques aux objets (tables, index et routines) figurent dans les vues pg\_stat\_xxx\_tables , pg\_stat\_xxx\_indexes et pg\_stat\_user\_functions .

Les accès physiques aux objets sont visibles dans les vues pg\_statio\_xxx\_indexes, pg\_statio\_xxx\_tables et pg\_statio\_xxx\_sequences. Une vision plus globale est disponible dans pg\_stat\_io (apparue avec PostgreSQL 16).

Des statistiques globales par base sont aussi disponibles, dans pg\_stat\_database : le nombre de transactions validées et annulées, quelques statistiques sur les sessions, et quelques statistiques sur les accès physiques et en cache, ainsi que sur les opérations logiques.

pg\_stat\_bgwriter stocke les statistiques d'écriture des buffers des Background Writer, Checkpoin‑ ter et des sessions elles-mêmes.

pg\_stat\_activity est une des vues les plus utilisées et est souvent le point de départ d'une re‑ cherche : elle donne des informations sur les processus en cours sur l'instance, que ce soit des proces‑ sus en tâche de fond ou des processus backends associés aux clients : numéro de processus, adresse

et port, date de début d'ordre, de transaction, de session, requête en cours, état, ordre SQL et nom de l'application si elle l'a renseigné. (Noter qu'avant la version 10, cette vue n'affichait que les processus backend ; à partir de la version 10 apparaissent des workers, le checkpointer, le walwriter… ; à partir de la version 14 apparaît le processus d'archivage).

```
=# SELECT datname, pid, usename, application_name, backend_start, state,
↪ backend_type, query
  FROM pg_stat_activity \gx
-[ RECORD 1 ]----+-------------------------------------------------------------
datname | ¤
pid | 26378
usename | ¤
application_name |
backend_start | 2019-10-24 18:25:28.236776+02
state | ¤
backend_type | autovacuum launcher
query |
-[ RECORD 2 ]----+-------------------------------------------------------------
datname | ¤
              | 26380usename | postgres
application_name |
backend_start | 2019-10-24 18:25:28.238157+02
state | ¤
               | logical replication launcher
query |
-[ RECORD 3 ]----+-------------------------------------------------------------
datname | pgbench<br>pid | 22324
pid | 22324
usename | test_performance
application_name | pgbench
backend_start | 2019-10-28 10:26:51.167611+01
state | active
backend_type | client backend
query | UPDATE pgbench_accounts SET abalance = abalance + -3810 WHERE...
-[ RECORD 4 ]----+-------------------------------------------------------------
datname | postgres<br>pid | 22429
pid | 22429
usename | postgres
application_name | psql
backend_start | 2019-10-28 10:27:09.599426+01
state | active
backend_type | client backend
query | select datname, pid, usename, application_name, backend_start...
-[ RECORD 5 ]----+-------------------------------------------------------------
datname | pgbench
pid | 22325
usename | test_performance
application_name | pgbench
backend_start | 2019-10-28 10:26:51.172585+01
state | active
backend_type | client backend
query | UPDATE pgbench_accounts SET abalance = abalance + 4360 WHERE...
-[ RECORD 6 ]----+-------------------------------------------------------------
datname | pgbench
```
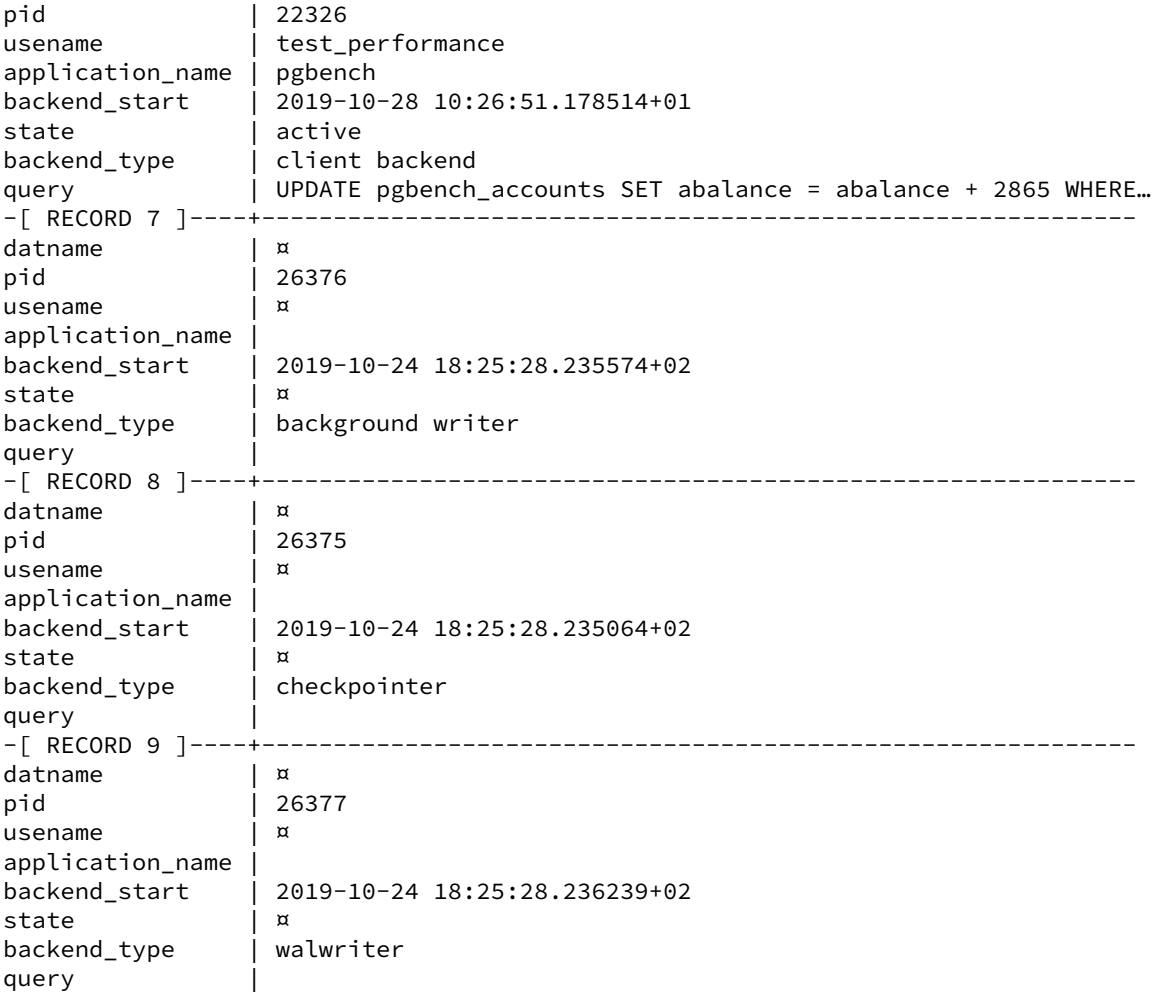

Cette vue fournit aussi des informations sur ce que chaque session attend. Pour les détails sur wait\_event\_type (type d'événement en attente) et wait\_event (nom de l'événement en attente), voir le tableau des événements d'attente<sup>[9](#page-32-0)</sup>.

# **SELECT** datname, pid, wait\_event\_type, wait\_event, **query FROM** pg\_stat\_activity **WHERE** backend\_type='client backend' **AND** wait\_event **IS NOT NULL** \gx

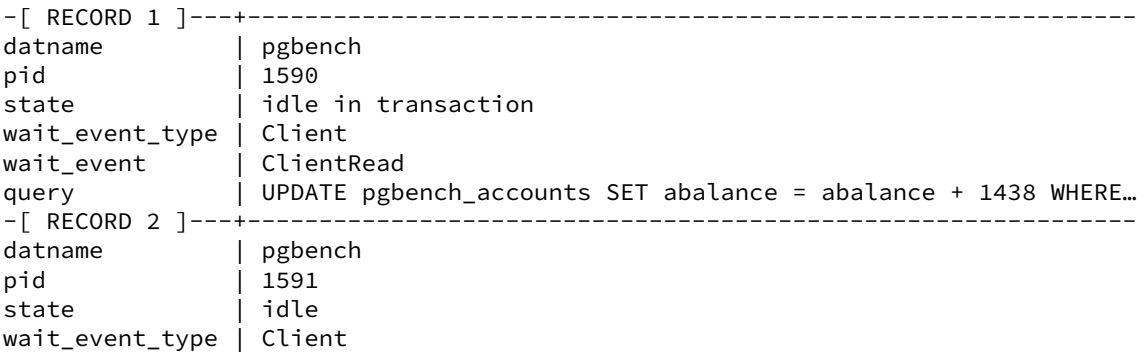

<span id="page-32-0"></span><sup>9</sup>https://docs.postgresql.fr/current/monitoring-stats.html#wait-event-table

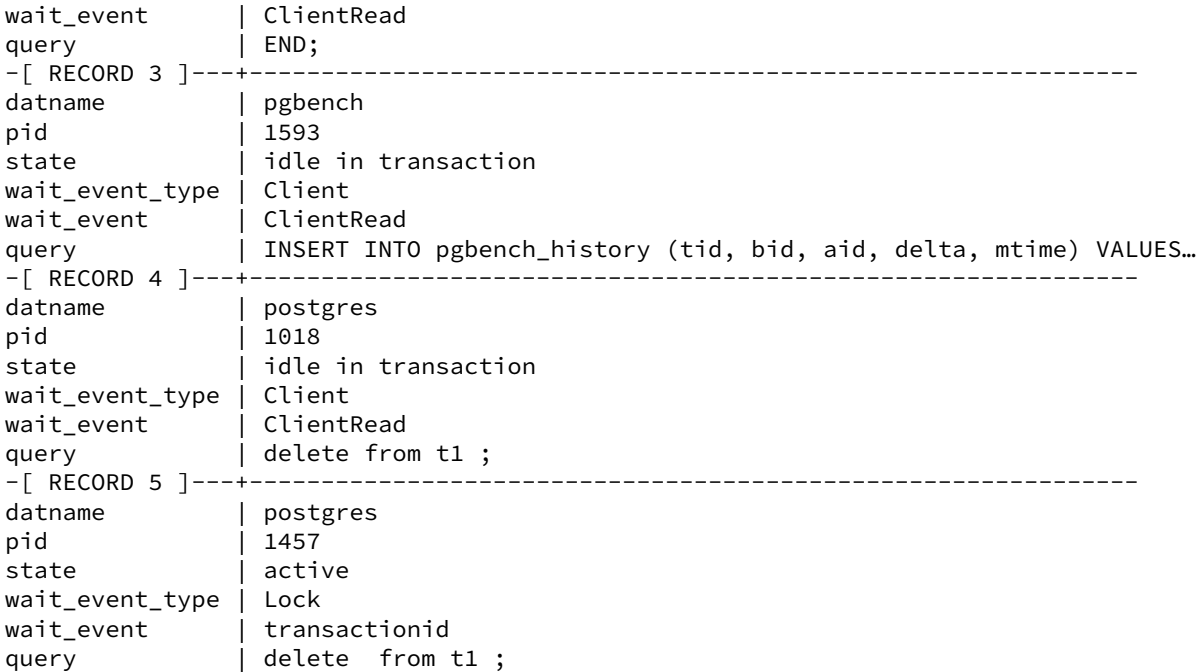

Des vues plus spécialisées existent :

pg\_stat\_replication donne des informations sur les serveurs secondaires connectés. Les statistiques sur les conflits entre application de la réplication et requêtes en lecture seule sont disponibles dans pg\_stat\_database\_conflicts .

pg\_stat\_ssl donne des informations sur les connexions SSL : version SSL, suite de chiffrement, nombre de bits pour l'algorithme de chiffrement, compression, Distinguished Name (DN) du certificat client.

pg\_locks permet de voir les verrous posés sur les objets (principalement les relations comme les tables et les index).

pg\_stat\_progress\_vacuum, pg\_stat\_progress\_analyze, pg\_stat\_progress\_create\_index, pg\_stat\_progress\_cluster, pg\_stat\_progress\_basebackup et pg\_stat\_progress\_copy donnent respectivement des informations sur la progression des VACUUM, des ANALYZE, des créations d'index, des commandes de VACUUM FULL et CLUSTER , de la commande de réplication BASE BACKUP et des COPY .

<span id="page-33-0"></span>pg\_stat\_archiver donne des informations sur l'archivage des wals et notamment sur les erreurs d'archivage.

# **1.9 STATISTIQUES SUR LES DONNÉES**

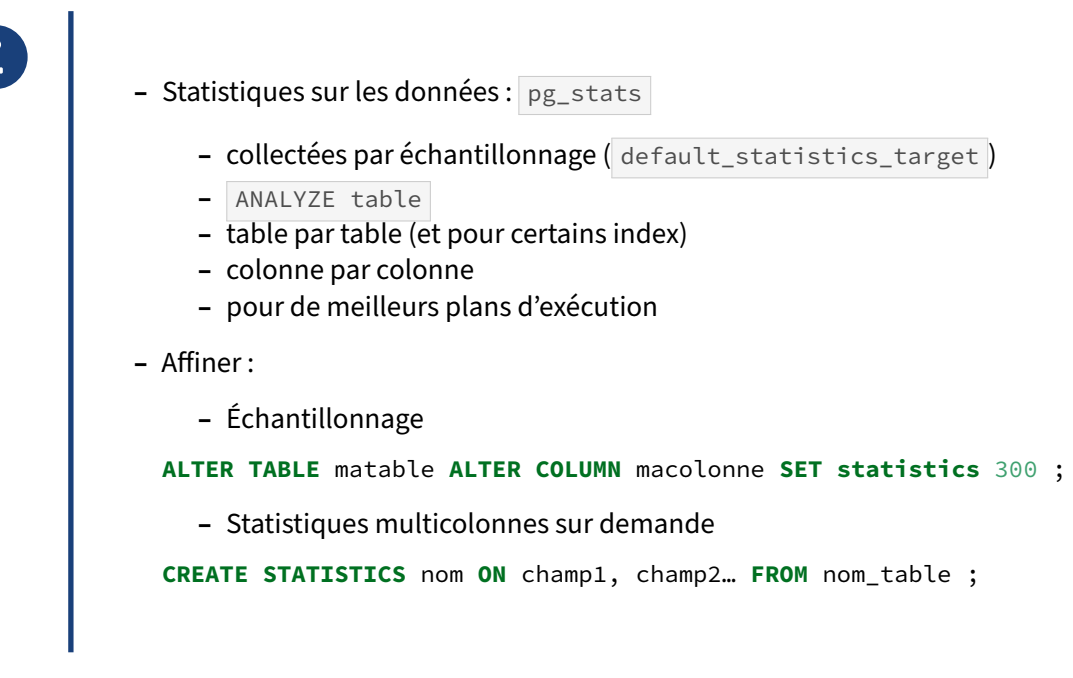

Afin de calculer les plans d'exécution des requêtes au mieux, le moteur a besoin de statistiques sur les données qu'il va interroger. Il est très important pour lui de pouvoir estimer la sélectivité d'une clause WHERE , l'augmentation ou la diminution du nombre d'enregistrements entraînée par une join‑ ture, tout cela afin de déterminer le coût approximatif d'une requête, et donc de choisir un bon plan d'exécution.

Il ne faut pas les confondre avec les statistiques d'activité, vues précédemment !

Les statistiques sont collectées dans la table pg\_statistic . La vue pg\_stats affiche le contenu de cette table système de façon plus accessible.

Les statistiques sont collectées sur :

- **–** chaque colonne de chaque table ;
- **–** les index fonctionnels.

Le recueil des statistiques s'effectue quand on lance un ordre ANALYZE sur une table, ou que l'autovacuum le lance de son propre chef.

Les statistiques sont calculées sur un échantillon égal à 300 fois le paramètre STATISTICS de la colonne (ou, s'il n'est pas précisé, du paramètre default\_statistics\_target, 100 par défaut).

La vue pg\_stats affiche les statistiques collectées :

\d pg\_stats

#### DALIBO Formations

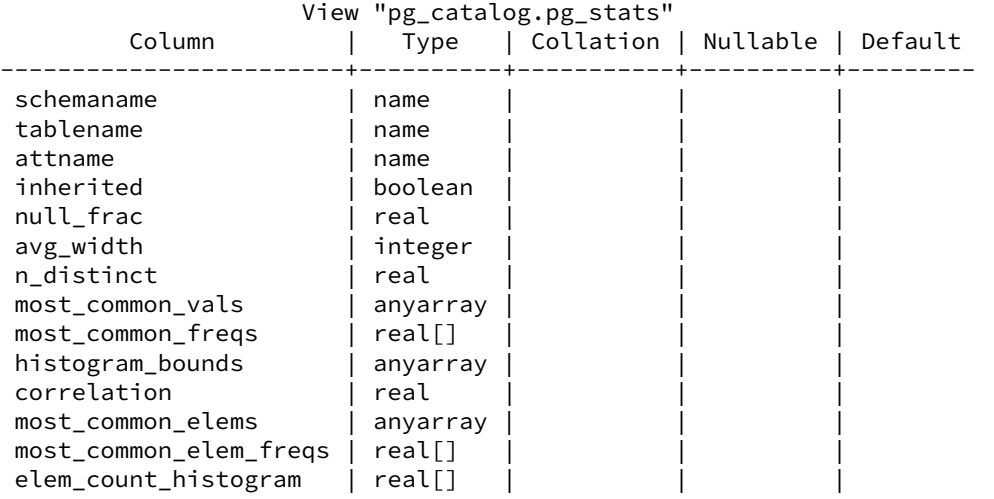

- **–** inherited : la statistique concerne‑t‑elle un objet utilisant l'héritage (table parente, dont hé‑ ritent plusieurs tables) ;
- **–** null\_frac : fraction d'enregistrements dont la colonne vaut NULL ;
- avg\_width : taille moyenne de cet attribut dans l'échantillon collecté ;
- **–** n\_distinct : si positif, nombre de valeurs distinctes, si négatif, fraction de valeurs distinctes pour cette colonne dans la table. Il est possible de forcer le nombre de valeurs distinctes, s'il est constaté que la collecte des statistiques n'y arrive pas : ALTER TABLE xxx ALTER COLUMN yyy SET (n\_distinc par exemple indique à l'optimiseur que chaque valeur apparaît statistiquement deux fois ;
- **–** most\_common\_vals et most\_common\_freqs : les valeurs les plus fréquentes de la table, et leur fréquence. Le nombre de valeurs collectées est au maximum celui indiqué par le paramètre STATISTICS de la colonne, ou à défaut par default\_statistics\_target. Le défaut de 100 échantillons sur 30 000 lignes peut être modifié par ALTER TABLE matable ALTER COLUMN macolonne SET sta (avec une évolution proportionnelle du nombre de lignes consultées) sachant que le temps de planification augmente exponentiellement et qu'il vaut mieux ne pas dépasser la valeur 1000 ;
- **–** histogram\_bounds : les limites d'histogramme sur la colonne. Les histogrammes permettent d'évaluer la sélectivité d'un filtre par rapport à sa valeur précise. Ils permettent par exemple à l'optimiseur de déterminer que 4,3 % des enregistrements d'une colonne noms commencent par un A, ou 0,2 % par AL. Le principe est de regrouper les enregistrements triés dans des groupes de tailles approximativement identiques, et de stocker les limites de ces groupes (on ignore les most common vals, pour lesquelles il y a déjà une mesure plus précise). Le nombre
	- d' histogram\_bounds est calculé de la même façon que les most\_common\_vals ;
- **–** correlation : le facteur de corrélation statistique entre l'ordre physique et l'ordre logique des enregistrements de la colonne. Il vaudra par exemple  $\boxed{1}$  si les enregistrements sont physiquement stockés dans l'ordre croissant,  $-1$  si ils sont dans l'ordre décroissant, ou  $\circ$  si ils sont totalement aléatoirement répartis. Ceci sert à affiner le coût d'accès aux enregistrements ;
- **–** most\_common\_elems et most\_common\_elems\_freqs : les valeurs les plus fréquentes si la co‑ lonne est un tableau (NULL dans les autres cas), et leur fréquence. Le nombre de valeurs collectées est au maximum celui indiqué par le paramètre STATISTICS de la colonne, ou à défaut

```
par default_statistics_target ;
```
**–** elem\_count\_histogram : les limites d'histogramme sur la colonne si elle est de type tableau.

<span id="page-36-0"></span>Parfois, il est intéressant de calculer des statistiques sur un ensemble de colonnes ou d'expressions. Dans ce cas, il faut créer un objet statistique en indiquant les colonnes et/ou expressions à traiter et le type de statistiques à calculer (voir la documentation de CREATE STATISTICS ).

# **1.10 OPTIMISEUR**

- ® **–** SQL est un langage déclaratif :
	- **–** décrit le résultat attendu (projection, sélection, jointure, etc.)…
	- **–** …mais pas comment l'obtenir
	- **–** c'est le rôle de l'optimiseur

Le langage SQL décrit le résultat souhaité. Par exemple :

```
SELECT path, filename
FROM file
JOIN path ON (file.pathid=path.pathid)
WHERE path LIKE '/usr/%'
```
Cet ordre décrit le résultat souhaité. Nous ne précisons pas au moteur comment accéder aux tables path et file (par index ou parcours complet par exemple), ni comment effectuer la jointure (PostgreSQL dispose de plusieurs méthodes). C'est à l'optimiseur de prendre la décision, en fonction des informations qu'il possède.

Les informations les plus importantes pour lui, dans le contexte de cette requête, seront :

- **–** quelle fraction de la table path est ramenée par le critère path LIKE '/usr/% ' ?
- **–** y a‑t‑il un index utilisable sur cette colonne ?
- **–** y a‑t‑il des index utilisables sur file.pathid , sur path.pathid ?
- **–** quelles sont les tailles des deux tables ?

La stratégie la plus efficace ne sera donc pas la même suivant les informations retournées par toutes ces questions.

Par exemple, il pourrait être intéressant de charger les deux tables séquentiellement, supprimer les enregistrements de path ne correspondant pas à la clause LIKE, trier les deux jeux d'enregistrements et fusionner les deux jeux de données triés (cette technique est un *merge join*). Cependant, si les tables sont assez volumineuses, et que le LIKE est très discriminant (il ramène peu d'enregistrements de la table path ), la stratégie d'accès sera totalement différente : nous pourrions préférer récupérer les quelques enregistrements de path correspondant au LIKE par un index, puis pour chacun de ces enregistrements, aller chercher les informations correspondantes dans la table file (c'est un *nested loop*).

#### <span id="page-38-0"></span>**1.10.1 Optimisation par les coûts**

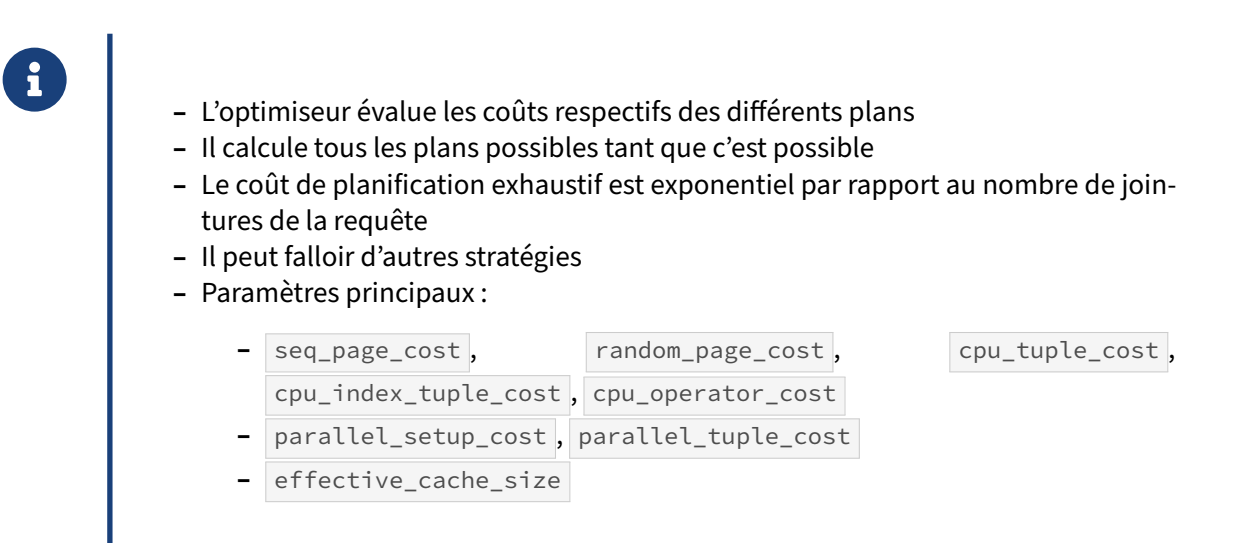

Afin de choisir un bon plan, le moteur essaie des plans d'exécution. Il estime, pour chacun de ces plans, le coût associé. Afin d'évaluer correctement ces coûts, il utilise plusieurs informations :

- **–** Les statistiques sur les données, qui lui permettent d'estimer le nombre d'enregistrements ra‑ menés par chaque étape du plan et le nombre d'opérations de lecture à effectuer pour chaque étape de ce plan ;
- **–** Des informations de paramétrage lui permettant d'associer un coût arbitraire à chacune des opérations à effectuer. Ces informations sont les suivantes :
	- **–** seq\_page\_cost (1 par défaut) : coût de la lecture d'une page disque de façon séquentielle (au sein d'un parcours séquentiel de table par exemple) ;
	- **–** random\_page\_cost (4 par défaut) : coût de la lecture d'une page disque de façon aléatoire (lors d'un accès à une page d'index par exemple) ;
	- **–** cpu\_tuple\_cost (0,01 par défaut) : coût de traitement par le processeur d'un enregistre‑ ment de table ;
	- **–** cpu\_index\_tuple\_cost (0,005 par défaut) : coût de traitement par le processeur d'un enregistrement d'index ;
	- **–** cpu\_operator\_cost (0,0025 par défaut) : coût de traitement par le processeur de l'exécution d'un opérateur.

Ce sont les coûts relatifs de ces différentes opérations qui sont importants : l'accès à une page de façon aléatoire est par défaut 4 fois plus coûteux que de façon séquentielle, du fait du déplacement des têtes de lecture sur un disque dur. Ceci prend déjà en considération un potentiel effet du cache. Sur une base fortement en cache, il est donc possible d'être tenté d'abaisser le random\_page\_cost à 3, voire 2,5, ou des valeurs encore bien moindres dans le cas de bases totalement en mémoire.

Le cas des disques SSD est particulièrement intéressant. Ces derniers n'ont pas à proprement parler de tête de lecture. De ce fait, comme les paramètres seq\_page\_cost et random\_page\_cost sont principalement là pour différencier un accès direct et un accès après déplacement de la tête de lecture, la différence de configuration entre ces deux paramètres n'a pas lieu d'être si les index sont placés sur des disques SSD. Dans ce cas, une configuration très basse et pratiquement identique (voire identique) de ces deux paramètres est intéressante.

effective\_io\_concurrency a pour but d'indiquer le nombre d'opérations disques possibles en même temps pour un client (*prefetch*). Seuls les parcours *Bitmap Scan* sont impactés par ce paramètre. Selon la documentation<sup>[10](#page-39-0)</sup>, pour un système disque utilisant un RAID matériel, il faut le configurer en fonction du nombre de disques utiles dans le RAID (n s'il s'agit d'un RAID 1, n‑1 s'il s'agit d'un RAID 5 ou 6, n/2 s'il s'agit d'un RAID 10). Avec du SSD, il est possible de monter à plusieurs centaines, étant donné la rapidité de ce type de disque. À l'inverse, il faut tenir compte du nombre de requêtes simultanées qui utiliseront ce nœud. Le défaut est seulement de 1, et la valeur maximale est 1000. Attention, à partir de la version 13, le principe reste le même, mais la valeur exacte de ce paramètre doit être 2 à 5 fois plus élevée qu'auparavant, selon la formule des notes de version $^{\rm 11}.$  $^{\rm 11}.$  $^{\rm 11}.$ 

Toujours à partir de la version 13, un nouveau paramètre apparaît : maintenance\_io\_concurrency . Il a le même sens que effective\_io\_concurrency, mais pour les opérations de maintenance, non les requêtes. Celles‑ci peuvent ainsi se voir accorder plus de ressources qu'une simple requête. Le défaut est de 10, et il faut penser à le monter aussi si nous adaptons effective\_io\_concurrency .

seq\_page\_cost , random\_page\_cost , effective\_io\_concurrency et maintenance\_io\_concurrency peuvent être paramétrés par tablespace, afin de refléter les caractéristiques de disques différents.

La mise en place du parallélisme dans une requête représente un coût : il faut mettre en place une mémoire partagée, lancer des processus… Ce coût est pris en compte par le planificateur à l'aide du paramètre parallel\_setup\_cost . Par ailleurs, le transfert d'enregistrement entre un worker et le processus principal a également un coût représenté par le paramètre parallel\_tuple\_cost.

Ainsi une lecture complète d'une grosse table peut êtremoins coûteuse sans parallélisation dufait que le nombre de lignes retournées par les workers est très important. En revanche, en filtrant les résultats, le nombre de lignes retournées peut être moins important, la répartition du filtrage entre différents processeurs devient « rentable » et le planificateur peut être amené à choisir un plan comprenant la parallélisation.

Certaines autres informations permettent de nuancer les valeurs précédentes. effective\_cache\_size est la taille totale du cache. Il permet à PostgreSQL de modéliser plus finement le coût réel d'une opération disque, en prenant en compte la probabilité que cette information se trouve dans le cache du système d'exploitation ou dans celui de l'instance, et soit donc moins coûteuse à accéder.

Le parcours de l'espace des solutions est un parcours exhaustif. Sa complexité est principalement liée au nombre de jointures de la requête et est de type exponentiel. Par exemple, planifier de façon exhaustive une requête à une jointure dure 200 microsecondes environ, contre 7 secondes pour 12 jointures. Une autre stratégie, l'optimiseur génétique, est donc utilisée pour éviter le parcours exhaustif quand le nombre de jointure devient trop élevé.

Pour plus de détails, voir l'article sur les coûts de planification<sup>[12](#page-39-2)</sup> issu de notre base de connaissance.

<span id="page-39-0"></span><sup>&</sup>lt;sup>10</sup>https://docs.postgresql.fr/current/runtime-config-resource.html#GUC-EFFECTIVE-IO-CONCURRENCY

<span id="page-39-1"></span><sup>11</sup><https://docs.postgresql.fr/13/release.html>

<span id="page-39-2"></span><sup>12</sup>[https://support.dalibo.com/kb/cout\\_planification](https://support.dalibo.com/kb/cout_planification)

# <span id="page-40-0"></span>**1.10.2 Paramètres supplémentaires de l'optimiseur (1)**

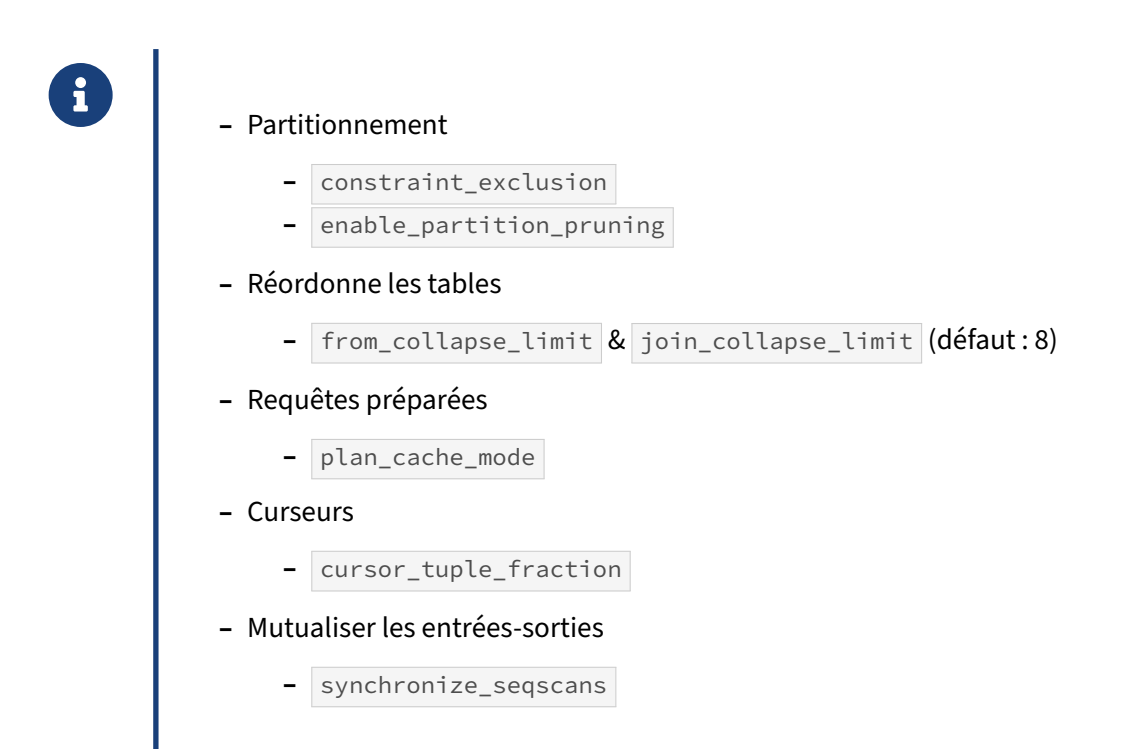

Tous les paramètres suivants peuvent être modifiés par session.

Avant la version 10, PostgreSQL ne connaissait qu'un partitionnement par héritage, où l'on crée une table parente et des tablesfilles héritent de celle‑ci, possédant des contraintes CHECK comme critères

de partitionnement, par exemple CHECK (date >='2011-01-01' and date < '2011-02-01') pour une table fille d'un partitionnement par mois.

Afin que PostgreSQL ne parcourt que les partitions correspondant à la clause WHERE d'une requête, le paramètre constraint\_exclusion doit valoir partition (la valeur par défaut) ou on . partition est moins coûteux dans un contexte d'utilisation classique car les contraintes d'exclusion ne seront examinées que dans le cas de requêtes UNION ALL, qui sont les requêtes générées par le partitionnement.

Pour le nouveau partitionnement déclaratif, enable\_partition\_pruning, activé par défaut, est le paramètre équivalent.

Pour limiter la complexité des plans d'exécution à étudier, il est possible de limiter la quantité de réécriture autorisée par l'optimiseur via les paramètres from\_collapse\_limit et join\_collapse\_limit . Le premier interdit que plus de 8 (par défaut) tables provenant d'une sous-requête ne soient déplacées dans la requête principale. Le second interdit que plus de 8 (par défaut) tables provenant de clauses JOIN ne soient déplacées vers la clause FROM. Ceci réduit la qualité du plan d'exécution généré, mais permet qu'il soit généré dans un temps raisonnable. Il est

fréquent de monter les valeurs à 10 ou un peu au‑delà si de longues requêtes impliquent beaucoup de tables.

Pour les requêtes préparées, l'optimiseur génère des plans personnalisés pour les cinq premières exé‑ cutions d'une requête préparée, puis il bascule sur un plan générique dès que celui-ci devient plus intéressant que la moyenne des plans personnalisés précédents. Ceci décrit le mode auto en place depuis de nombreuses versions. Depuis la version 12, il est possible de modifier ce comportement grâce au paramètre de configuration plan\_cache\_mode :

- **–** force\_custom\_plan force le recalcul systématique d'un plan personnalisé pour la requête (on n'économise plus le temps de planification, mais le plan est calculé pour être optimal pour les paramètres, et l'on conserve la protection contre les injections SQL permise par les requêtes préparées) ;
- **–** force\_generic\_plan force l'utilisation d'un seul et même plan dès le départ.

Lors de l'utilisation de curseurs, le moteur n'a aucun moyen de connaître le nombre d'enregistrements que souhaite récupérer réellement l'utilisateur : peut‑être seulement les premiers enregistrements. Si c'est le cas, le plan d'exécution optimal ne sera plus le même. Le paramètre cursor\_tuple\_fraction, par défaut à 0,1, permet d'indiquer à l'optimiseur la fraction du nombre d'enregistrements qu'un curseur souhaitera vraisemblablement récupérer, et lui permettra donc de choisir un plan en conséquence. Si vous utilisez des curseurs, il vaut mieux indiquer explicitement le nombre d'enregistrements dans les requêtes avec LIMIT , et passer cursor\_tuple\_fraction à 1,0.

Quand plusieurs requêtes souhaitent accéder séquentiellement à la même table, les processus se rattachent à ceux déjà en cours de parcours, afin de profiter des entrées-sorties que ces processus effectuent, le but étant que le système se comporte comme si un seul parcours de la table était en cours, et réduise donc fortement la charge disque. Le seul problème de ce mécanisme est que les processus se rattachant ne parcourent pas la table dans son ordre physique : elles commencent leur parcours de la table à l'endroit où se trouve le processus auquel elles se rattachent, puis rebouclent sur le début de la table. Les résultats n'arrivent donc pas forcément toujours dans le même ordre, ce qui n'est normalement pas un problème (on est censé utiliser ORDER BY dans ce cas). Mais il est toujours possible de désactiver ce mécanisme en passant synchronize\_seqscans à off.

#### <span id="page-41-0"></span>**1.10.3 Paramètres supplémentaires de l'optimiseur (2)**

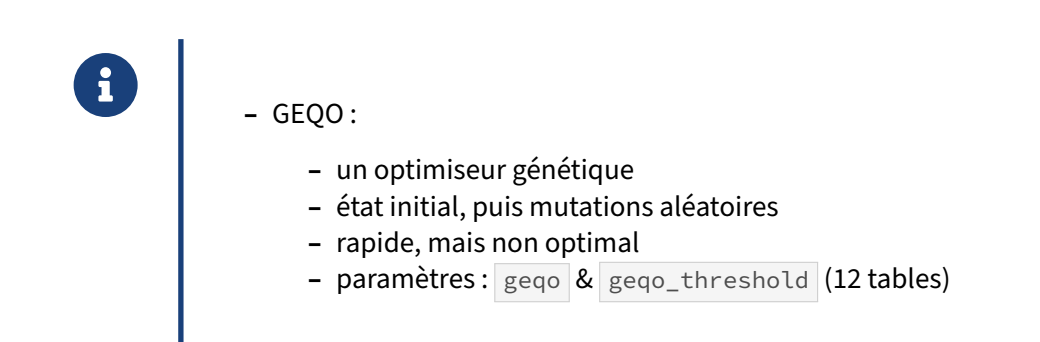

PostgreSQL, pour les requêtes trop complexes, bascule vers un optimiseur appelé GEQO (*GEnetic Query Optimizer*). Comme tout algorithme génétique, il fonctionne par introduction de mutations aléatoires sur un état initial donné. Il permet de planifier rapidement une requête complexe, et de fournir un plan d'exécution acceptable.

Le code source de PostgreSQL décrit le principe<sup>[13](#page-42-0)</sup>, résumé aussi dans ce schéma :

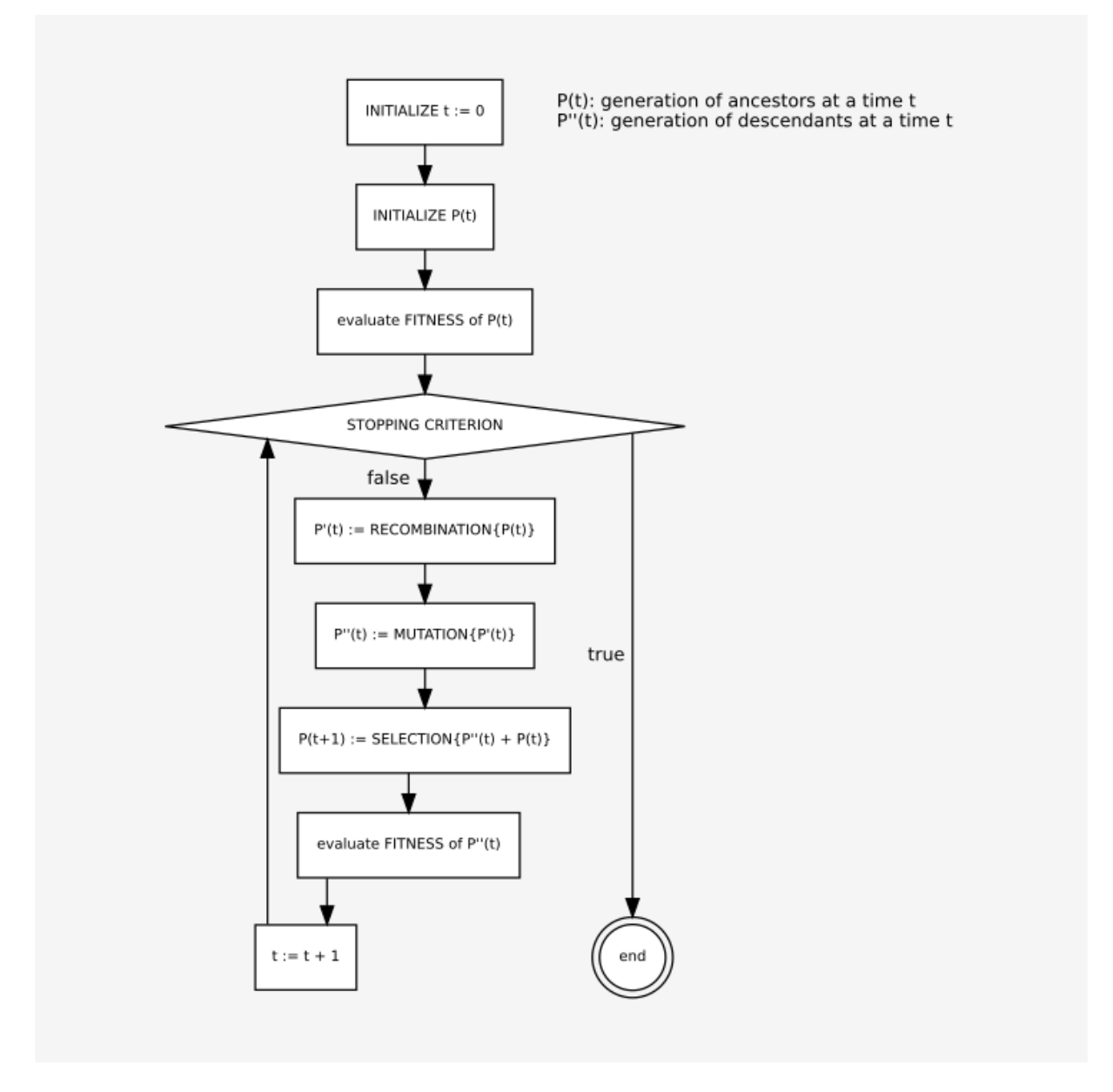

**Figure 1/ .1:** Principe d'un algorithme génétique (schéma de la documentation officielle, licence PostgreSQL)

<span id="page-42-0"></span><sup>13</sup><https://git.postgresql.org/gitweb/?p=postgresql.git;a=commit;h=f5bc74192d2ffb32952a06c62b3458d28ff7f98f>

Ce mécanisme est configuré par des paramètres dont le nom commence par « geqo ». Exceptés ceux évoqués ci‑dessous, il est déconseillé de modifier les paramètres sans une bonne connaissance des algorithmes génétiques.

- **–** geqo , par défaut à on , permet d'activer/désactiver GEQO ;
- **–** geqo\_threshold , par défaut à 12, est le nombre d'éléments minimum à joindre dans un FROM avant d'optimiser celui-ci par GEQO au lieu du planificateur exhaustif.

Malgré l'introduction de ces mutations aléatoires, le moteur arrive tout de même à conserver un fonctionnement déterministe. Tant que le paramètre geqo\_seed ainsi que les autres paramètres contrôlant GEQO restent inchangés, le plan obtenu pour une requête donnée restera inchangé. Il est donc possible de faire varier la valeur de geqo\_seed pour chercher d'autres plans (voir la documentation  $officielle<sup>14</sup>)$  $officielle<sup>14</sup>)$  $officielle<sup>14</sup>)$ .

#### <span id="page-43-0"></span>**1.10.4 Débogage de l'optimiseur**

- ® **–** Permet de valider qu'on est en face d'un problème d'optimiseur.
- **–** Les paramètres sont assez grossiers :
	- **–** défavoriser très fortement un type d'opération
	- **–** pour du diagnostic, pas pour de la production

Ces paramètres dissuadent le moteur d'utiliser un type de nœud d'exécution (en augmentant énormément son coût). Ils permettent de vérifier ou d'invalider une erreur de l'optimiseur. Par exemple :

```
-- création de la table de test
CREATE TABLE test2(a integer, b integer);
-- insertion des données de tests
INSERT INTO test2 SELECT 1, i FROM generate_series(1, 500000) i;
-- analyse des données
ANALYZE test2;
-- désactivation de la parallélisation (pour faciliter la lecture du plan)
SET max_parallel_workers_per_gather TO 0;
-- récupération du plan d'exécution
EXPLAIN ANALYZE SELECT * FROM test2 WHERE a<3;
                         QUERY PLAN
------------------------------------------------------------
Seq Scan on test2 (cost=0.00..8463.00 rows=500000 width=8)
```

```
14https://www.postgresql.org/docs/current/static/geqo‑pg‑intro.html#AEN116517
```

```
(actual time=0.031..63.194 rows=500000 loops=1)
  Filter: (a < 3)
Planning Time: 0.411 ms
Execution Time: 86.824 ms
```
Le moteur a choisi un parcours séquentiel de table. Si l'on veut vérifier qu'un parcours par l'index sur la colonne  $\boxed{a}$  n'est pas plus rentable :

```
-- désactivation des parcours SeqScan, IndexOnlyScan et BitmapScan
SET enable_seqscan TO off;
SET enable_indexonlyscan TO off;
SET enable_bitmapscan TO off;
-- création de l'index
CREATE INDEX ON test2(a);
-- récupération du plan d'exécution
EXPLAIN ANALYZE SELECT * FROM test2 WHERE a<3;
                                 QUERY PLAN
   -------------------------------------------------------------------------------
 Index Scan using test2 a idx on test2 (cost=0.42..16462.42 rows=500000 width=8)
                                    (actual time=0.183..90.926 rows=500000 loops=1)
   Index Cond: (a < 3)
 Planning Time: 0.517 ms
 Execution Time: 111.609 ms
```
Non seulement le plan est plus coûteux, mais il est aussi (et surtout) plus lent.

Attention aux effets du cache : le parcours par index est ici relativement performant à la deuxième exé‑ cution parce que les données ont été trouvées dans le cache disque. La requête, sinon, aurait été bien plus lente. La requête initiale est donc non seulement plus rapide, mais aussi plus **sûre** : son temps d'exécution restera prévisible même en cas d'erreur d'estimation sur le nombre d'enregistrements.

Si nous supprimons l'index, nous constatons que le *sequential scan* n'a pas été désactivé. Il a juste été rendu très coûteux par ces options de débogage :

```
-- suppression de l'index
DROP INDEX test2_a_idx;
-- récupération du plan d'exécution
EXPLAIN ANALYZE SELECT * FROM test2 WHERE a<3;
                                 QUERY PLAN
------------------------------------------------------------------------------
Seq Scan on test2 (cost=10000000000.00..10000008463.00 rows=500000 width=8)
                            (actual time=0.044..60.126 rows=500000 loops=1)
   Filter: (a < 3)
Planning Time: 0.313 ms
Execution Time: 82.598 ms
```
Le « très coûteux » est un coût majoré de 10 milliards pour l'exécution d'un nœud interdit.

Voici la liste des options de désactivation :

```
– enable_bitmapscan ;
```
- **–** enable\_gathermerge ;
- **–** enable\_hashagg ;
- **–** enable\_hashjoin ;
- **–** enable\_incremental\_sort ;
- **–** enable\_indexonlyscan ;
- **–** enable\_indexscan ;
- **–** enable\_material ;
- **–** enable\_mergejoin ;
- **–** enable\_nestloop ;
- **–** enable\_parallel\_append ;
- **–** enable\_parallel\_hash ;
- **–** enable\_partition\_pruning ;
- **–** enable\_partitionwise\_aggregate ;
- **–** enable\_partitionwise\_join ;
- **–** enable\_seqscan ;
- **–** enable\_sort ;
- <span id="page-45-0"></span>**–** enable\_tidscan .

# **1.11 CONCLUSION**

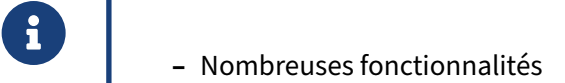

**–** donc nombreux paramètres

### <span id="page-46-0"></span>**1.11.1 Questions**

<span id="page-46-1"></span>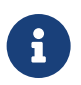

N'hésitez pas, c'est le moment !

# **1.12 QUIZ**

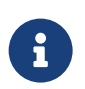

**[https://dali.bo/m2\\_quiz](https://dali.bo/m2_quiz)**

# <span id="page-48-0"></span>**1.13 TRAVAUX PRATIQUES**

#### <span id="page-48-1"></span>**1.13.1 Tablespace**

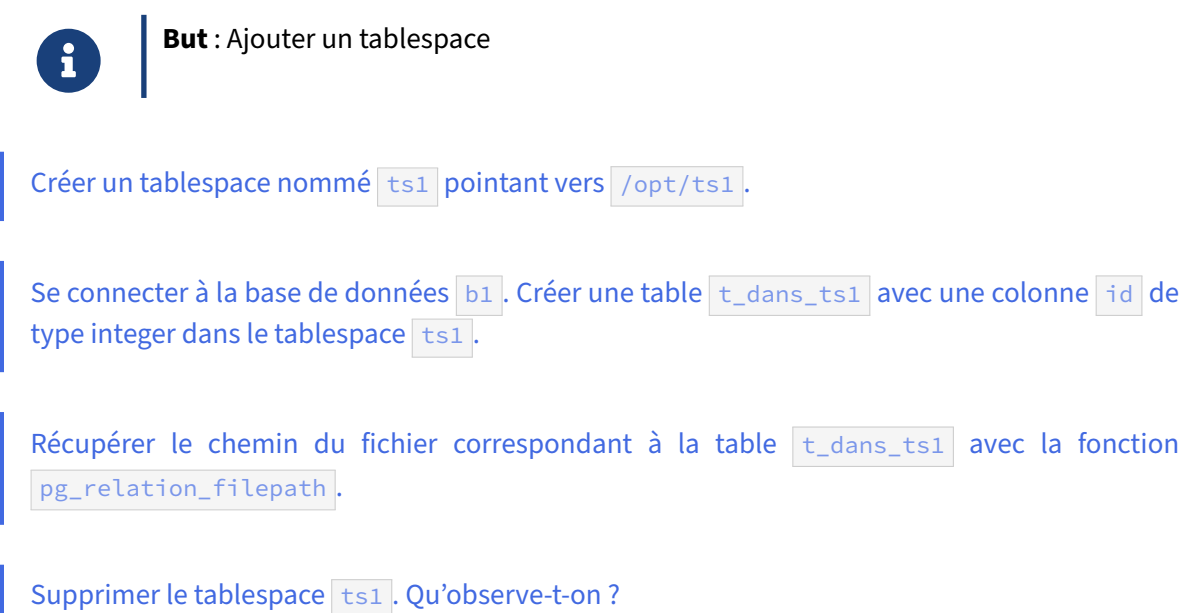

### <span id="page-48-2"></span>**1.13.2 Statistiques d'activités, tables et vues système**

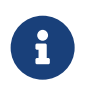

**But** : Consulter les statistiques d'activité

Créer une table t3 avec une colonne id de type integer.

Insérer 1000 lignes dans la table t3 avec generate\_series .

Lire les statistiques d'activité de la table t3 à l'aide de la vue système pg\_stat\_user\_tables.

Créer un utilisateur **pgbench** et créer une base pgbench lui appartenant.

Écrire une requête SQL qui affiche le nom et l'identifiant de toutes les bases de données, avec le nom du propriétaire et l'encodage. (Utiliser les table pg\_database et pg\_roles).

Comparer la requête avec celle qui est exécutée lorsque l'on tape la commande \l dans la console (penser à \set ECHO\_HIDDEN).

Pour voir les sessions connectées :

- dans un autre terminal, ouvrir une session psql sur la base b0, qu'on n'utilisera plus;
- **–** se connecter à la base b1 depuis une autre session ;
- **–** la vue pg\_stat\_activity affiche les sessions connectées. Qu'y trouve-t-on?

#### <span id="page-49-0"></span>**1.13.3 Statistiques sur les données**

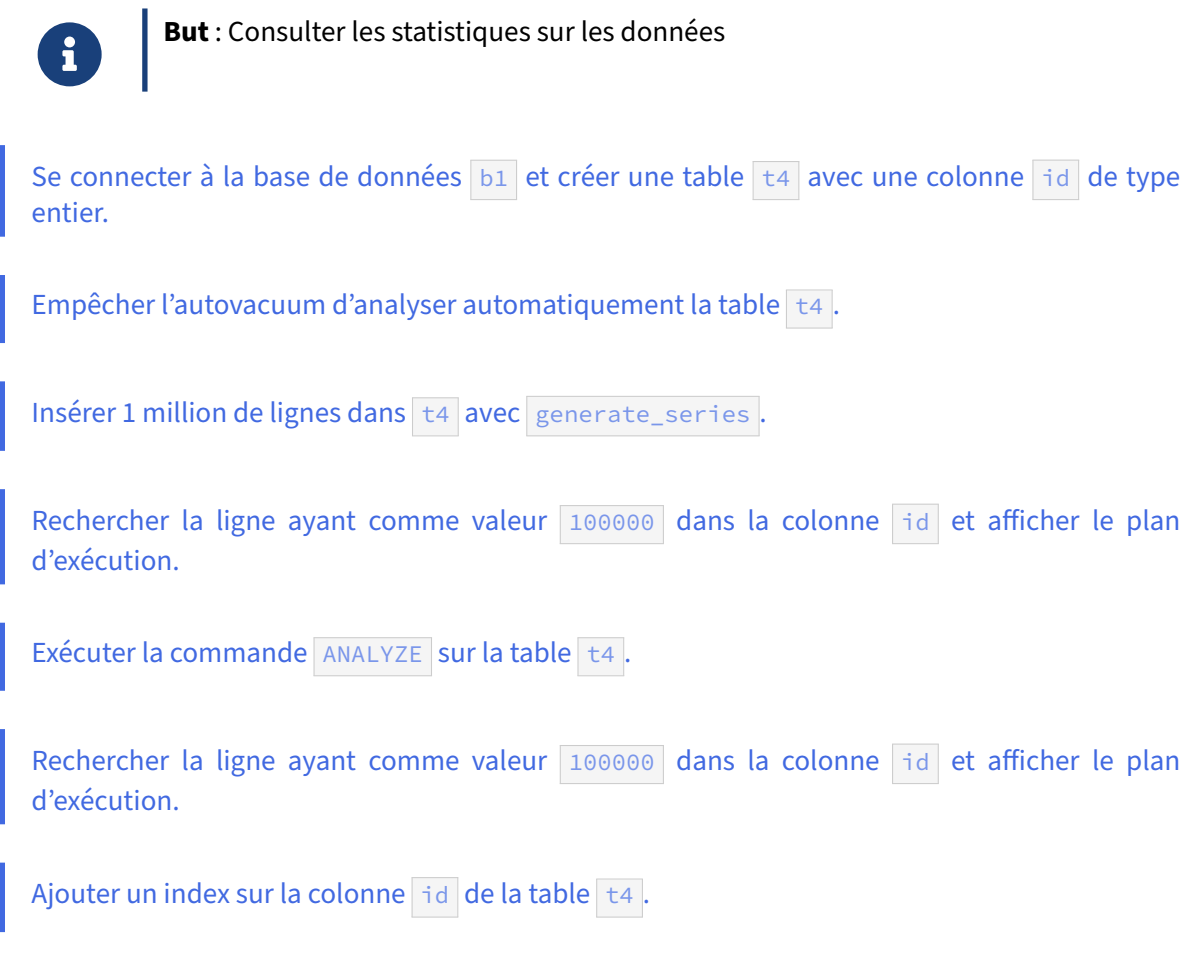

#### DALIBO Formations

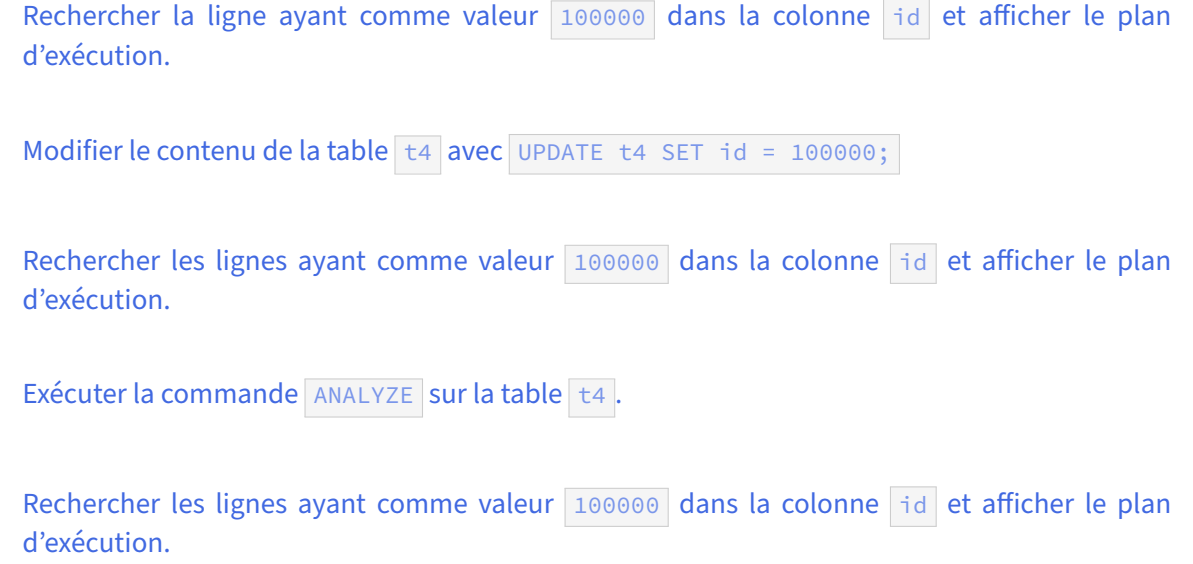

# <span id="page-51-0"></span>**1.14 TRAVAUX PRATIQUES (SOLUTIONS)**

#### <span id="page-51-1"></span>**1.14.1 Tablespace**

Créer un tablespace nommé ts1 pointant vers /opt/ts1.

#### En tant qu'utilisateur **root** :

 # mkdir /opt/ts1 # chown postgres:postgres /opt/ts1

En tant qu'utilisateur **postgres** :

\$ psql

```
postgres=# CREATE TABLESPACE ts1 LOCATION '/opt/ts1';
CREATE TABLESPACE
```
postgres=# \db

Liste des tablespaces Nom | Propriétaire | Emplacement ------------+--------------+-------------

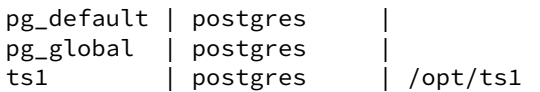

Se connecter à la base de données b1. Créer une table t\_dans\_ts1 avec une colonne id de type integer dans le tablespace ts1.

#### b1=# **CREATE TABLE** t\_dans\_ts1 (**id** integer) **TABLESPACE** ts1; **CREATE TABLE**

```
Récupérer le chemin du fichier correspondant à la table t_{\text{Ldans}\_ts1} avec la fonction
pg_relation_filepath .
```

```
b1=# SELECT current_setting('data_directory') || '/'
    || pg_relation_filepath('t_dans_ts1')
     AS chemin;
```
chemin --------------------------------------------------------------------

/var/lib/pgsql/15/data/pg\_tblspc/16394/PG\_15\_202107181/16393/16395

Le fichier n'a pas été créé dans un sous-répertoire du répertoire base, mais dans le tablespace indiqué par la commande CREATE TABLE .  $\sqrt{\frac{opt}{ts1}}$  n'apparaît pas ici : il y a un lien symbolique dans le chemin.

```
$ ls -l $PGDATA/pg_tblspc/
total 0
lrwxrwxrwx 1 postgres postgres 8 Apr 16 16:26 16394 -> /opt/ts1
```

```
$ cd /opt/ts1/PG_15_202107181/
$ \;ls -lR.:
total 0
drwx------ 2 postgres postgres 18 Apr 16 16:26 16393
./16393:
total 0
-rw------- 1 postgres postgres 0 Apr 16 16:26 16395
```
Il est à noter que ce fichier se trouve réellement dans un sous-répertoire de /opt/ts1 mais que PostgreSQL le retrouve à partir de pg\_tblspc grâce à un lien symbolique.

```
Supprimer le tablespace ts1. Qu'observe-t-on ?
```
La suppression échoue tant que le tablespace est utilisé. Il faut déplacer la table dans le tablespace par défaut :

```
b1=# DROP TABLESPACE ts1 ;
ERROR: tablespace "ts1" is not empty
```
b1=# **ALTER TABLE** t\_dans\_ts1 **SET TABLESPACE** pg\_default ; **ALTER TABLE**

```
b1=# DROP TABLESPACE ts1 ;
DROP TABLESPACE
```
#### <span id="page-52-0"></span>**1.14.2 Statistiques d'activités, tables et vues système**

Créer une table t3 avec une colonne id de type integer.

b1=# **CREATE TABLE** t3 (**id** integer); **CREATE TABLE**

Insérer 1000 lignes dans la table t3 avec generate\_series.

```
b1=# INSERT INTO t3 SELECT generate_series(1, 1000);
INSERT 0 1000
```
Lire les statistiques d'activité de la table t3 à l'aide de la vue système pg\_stat\_user\_tables .

```
b1= \forall \timesExpanded display is on.
b1=# SELECT * FROM pg_stat_user_tables WHERE relname = 't3';
```
-[ RECORD 1 ]-----+------ relid | 24594 schemaname | public relname | t3 seq\_scan | 0

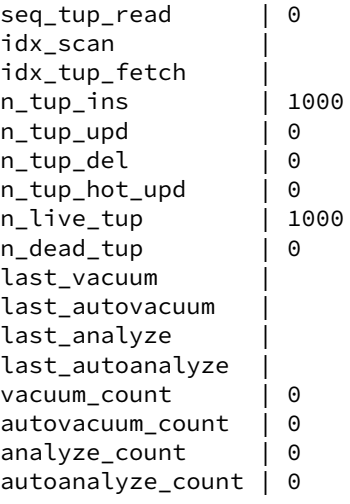

Les statistiques indiquent bien que 1000 lignes ont été insérées.

```
Créer un utilisateur pgbench et créer une base pgbench lui appartenant.
```

```
b1=# CREATE ROLE pgbench LOGIN ;
CREATE ROLE
```

```
b1=# CREATE DATABASE pgbench OWNER pgbench ;
CREATE DATABASE
```
Écrire une requête SQL qui affiche le nom et l'identifiant de toutes les bases de données, avec le nom du propriétaire et l'encodage. (Utiliser les table pg\_database et pg\_roles).

La liste des bases de données se trouve dans la table pg\_database :

**SELECT** db.**oid**, db.datname, datdba **FROM** pg\_database db ;

Une jointure est possible avec la table pg\_roles pour déterminer le propriétaire des bases :

```
SELECT db.datname, r.rolname, db.encoding
FROM pg_database db, pg_roles r
WHERE db.datdba = r.oid ;
```
d'où par exemple :

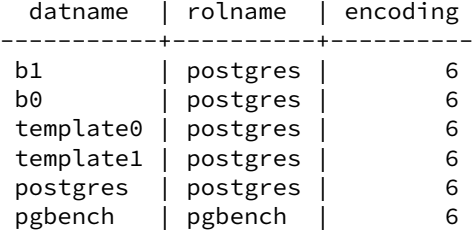

L'encodage est numérique, il reste à le rendre lisible.

Comparer la requête avec celle qui est exécutée lorsque l'on tape la commande \l dans la  $\text{console}(\text{penser} \land \text{set} \text{ECHO_HIDDEN}).$ 

Il est possible de positionner le paramètre \set ECHO\_HIDDEN on , ou sortir de la console et la lancer de nouveau psql avec l'option  $-E$ :

\$ psql -E

Taper la commande \l . La requête envoyée par psql au serveur est affichée juste avant le résultat :

```
\setminusl
********* QUERY **********
SELECT d.datname as "Name",
       pg_catalog.pg_get_userbyid(d.datdba) as "Owner",
       pg_catalog.pg_encoding_to_char(d.encoding) as "Encoding",
       d.datcollate as "Collate",
       d.datctype as "Ctype",
       pg_catalog.array_to_string(d.datacl, E'\n') AS "Access privileges"
FROM pg_catalog.pg_database d
ORDER BY 1;
**************************
```
L'encodage se retrouve donc en appelant la fonction  $pg\_encoding_to_char$ :

```
b1=# SELECT db.datname, r.rolname, db.encoding,
↪ pg_catalog.pg_encoding_to_char(db.encoding)
FROM pg_database db, pg_roles r
WHERE db.datdba = r.oid ;
```
datname | rolname | encoding | pg\_encoding\_to\_char -----------+----------+----------+-------------------- b1 | postgres | 6 | UTF8 b0 | postgres | 6 | UTF8<br>
template0 | postgres | 6 | UTF8<br>
template1 | postgres | 6 | UTF8<br>
postgres | postgres | 6 | UTF8 template0 | postgres | template1 | postgres | postgres | postgres |

Pour voir les sessions connectées :

pgbench | pgbench | 6 | UTF8

- dans un autre terminal, ouvrir une session psql sur la base b0, qu'on n'utilisera plus;
- **–** se connecter à la base b1 depuis une autre session ;
- la vue pg\_stat\_activity affiche les sessions connectées. Qu'y trouve-t-on?

```
# terminal 1
$ psql b0
# terminal 2
```

```
$ psql b1
```
La table a de nombreux champs, affichons les plus importants :

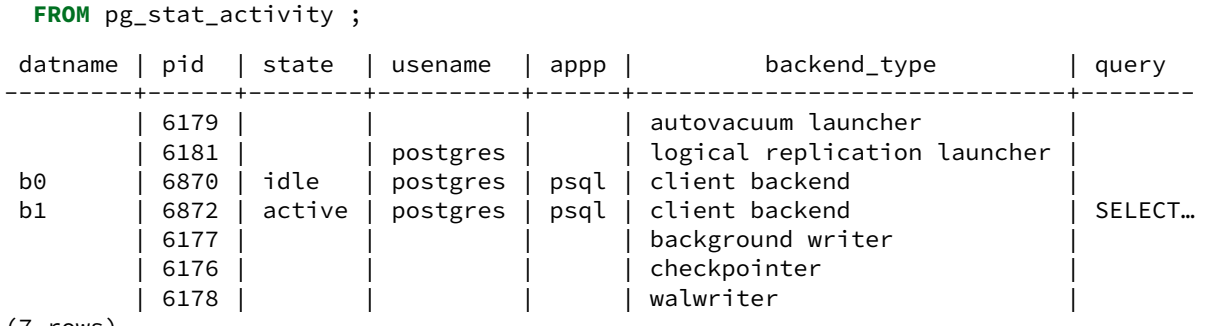

# **SELECT** datname, pid, state, usename, application\_name **AS** appp, backend\_type, **query**

(7 rows)

La session dans b1 est idle, c'est-à-dire en attente. La seule session active (au moment où elle tournait) est celle qui exécute la requête. Les autres lignes correspondent à des processus système.

Remarque : Ce n'est qu'à partir de la version 10 de PostgreSQL que la vue pg\_stat\_activity liste les processus d'arrière‑plan (checkpointer, background writer….). Les connexions clientes peuvent s'obtenir en filtrant sur la colonne backend\_type le contenu *client backend*.

```
SELECT datname, count(*)
FROM pg_stat_activity
WHERE backend_type = 'client backend'
GROUP BY datname
HAVING count(*)>0;
```
Ce qui donnerait par exemple :

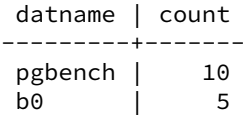

#### <span id="page-55-0"></span>**1.14.3 Statistiques sur les données**

```
Se connecter à la base de données b1 et créer une table t4 avec une colonne id de type
entier.
```
b1=# **CREATE TABLE** t4 (**id** integer); **CREATE TABLE**

Empêcher l'autovacuum d'analyser automatiquement la table t4.

b1=# **ALTER TABLE** t4 **SET** (autovacuum\_enabled=**false**); **ALTER TABLE**

NB : ceci n'est à faire qu'à titre d'exercice ! En production, c'est une très mauvaise idée.

Insérer 1 million de lignes dans t4 avec generate\_series.

```
b1=# INSERT INTO t4 SELECT generate_series(1, 1000000);
INSERT 0 1000000
```
#### DALIBO Formations

Rechercher la ligne ayant comme valeur 100000 dans la colonne id et afficher le plan d'exécution. b1=# **EXPLAIN SELECT** \* **FROM** t4 **WHERE id** = 100000; QUERY PLAN ------------------------------------------------------------------------ Gather (cost=1000.00..11866.15 rows=5642 width=4) Workers Planned: 2 -> Parallel Seq Scan on t4 (cost=0.00..10301.95 rows=2351 width=4) Filter: (id = 100000) Exécuter la commande ANALYZE sur la table t4. b1=# **ANALYZE** t4; **ANALYZE** Rechercher la ligne ayant comme valeur 100000 dans la colonne id et afficher le plan d'exécution. b1=# **EXPLAIN SELECT** \* **FROM** t4 **WHERE id** = 100000; QUERY PLAN -------------------------------------------------------------------- Gather (cost=1000.00..10633.43 rows=1 width=4) Workers Planned: 2 -> Parallel Seq Scan on t4 (cost=0.00..9633.33 rows=1 width=4) Filter: (id = 100000) Les statistiques sont beaucoup plus précises. PostgreSQL sait maintenant qu'il ne va récupérer qu'une seule ligne, sur le million de lignes dans la table. C'est le cas typique où un index serait intéressant. Ajouter un index sur la colonne id de la table  $t_4$ . b1=# **CREATE INDEX ON** t4(**id**); **CREATE INDEX** Rechercher la ligne ayant comme valeur 100000 dans la colonne id et afficher le plan d'exécution. b1=# **EXPLAIN SELECT** \* **FROM** t4 **WHERE id** = 100000; QUERY PLAN ------------------------------------------------------------------------- Index Only Scan using t4\_id\_idx on t4 (cost=0.42..8.44 rows=1 width=4) Index Cond: (id = 100000)

Après création de l'index, nous constatons que PostgreSQL choisit un autre plan qui permet d'utiliser cet index.

```
Modifier le contenu de la table t_4 avec UPDATE t_4 SET id = 100000;
```
b1=# **UPDATE** t4 **SET id** = 100000; **UPDATE** 1000000

Toutes les lignes ont donc à présent la même valeur.

```
Rechercher les lignes ayant comme valeur 100000 dans la colonne id et afficher le plan
d'exécution.
```

```
b1=# EXPLAIN ANALYZE SELECT * FROM t4 WHERE id = 100000;
```

```
QUERY PLAN
---------------------------------------------------------
Index Only Scan using t4_id_idx on t4
      (cost=0.43..8.45 rows=1 width=4)
      (actual time=0.040..265.573 rows=1000000 loops=1)
 Index Cond: (id = 100000)
 Heap Fetches: 1000001
Planning time: 0.066 ms
Execution time: 303.026 ms
```
Là, un parcours séquentiel serait plus performant. Mais comme PostgreSQL n'a plus de statistiques à jour, il se trompe de plan et utilise toujours l'index.

```
Exécuter la commande ANALYZE sur la table t4.
```
b1=# **ANALYZE** t4; **ANALYZE**

> Rechercher les lignes ayant comme valeur 100000 dans la colonne id et afficher le plan d'exécution.

```
b1=# EXPLAIN ANALYZE SELECT * FROM t4 WHERE id = 100000;
```
QUERY PLAN

```
----------------------------------------------------------
Seq Scan on t4
      (cost=0.00..21350.00 rows=1000000 width=4)
      (actual time=75.185..186.019 rows=1000000 loops=1)
  Filter: (id = 100000)
Planning time: 0.122 ms
Execution time: 223.357 ms
```
Avec des statistiques à jour et malgré la présence de l'index, PostgreSQL va utiliser un parcours sé‑ quentiel qui, au final, sera plus performant.

Si l'autovacuum avait été activé, les modifications massives dans la table auraient provoqué assez rapidement la mise à jour des statistiques.

# <span id="page-58-0"></span>**Les formations Dalibo**

Retrouvez nos formations et le calendrier sur <https://dali.bo/formation>

Pour toute information ou question, n'hésitez pas à nous écrire sur contact@dalibo.com.

#### <span id="page-58-1"></span>**Cursus des formations**

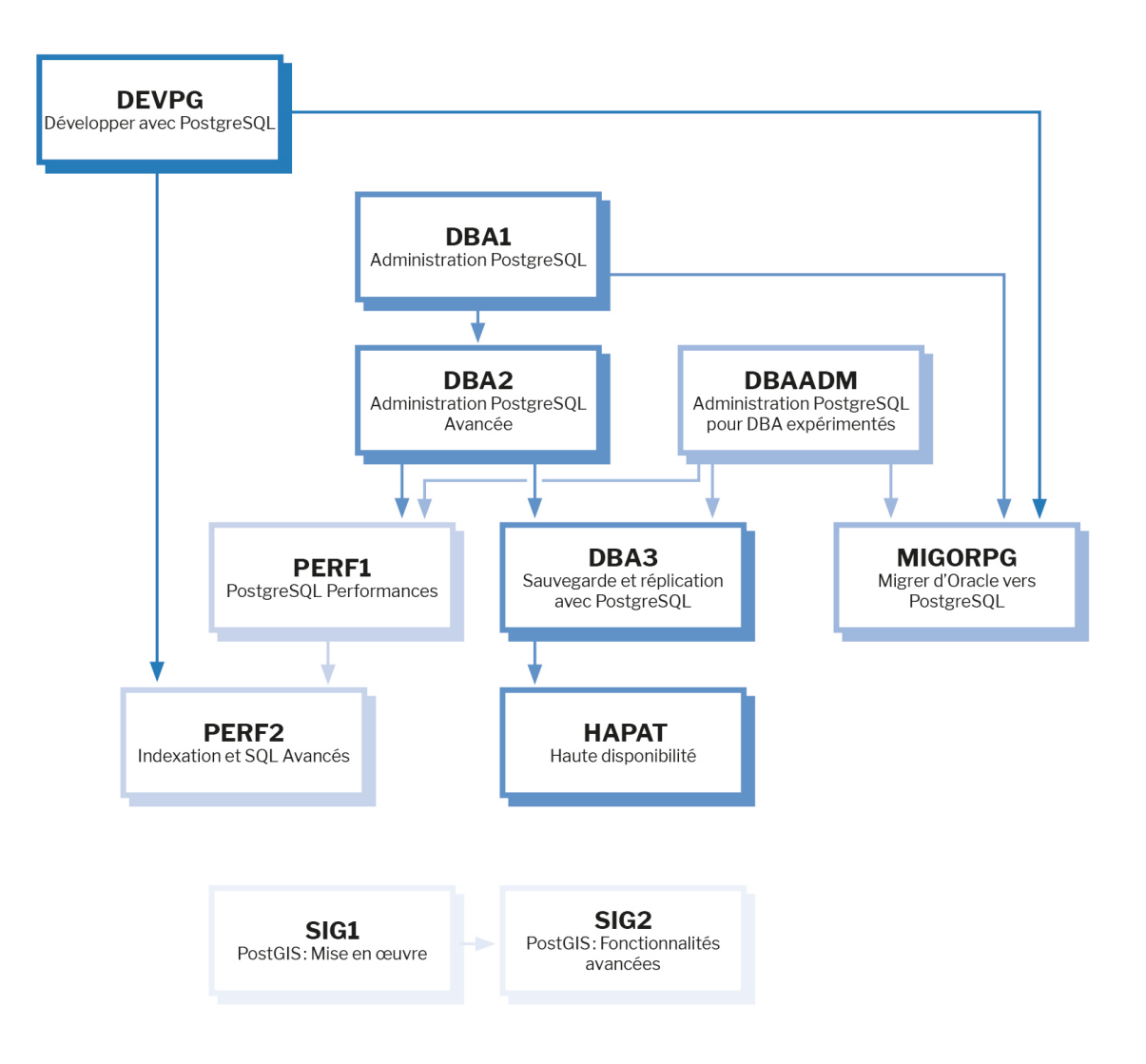

Retrouvez nos formations dans leur dernière version :

- **–** DBA1 : Administration PostgreSQL <https://dali.bo/dba1>
- **–** DBA2 : Administration PostgreSQL avancé <https://dali.bo/dba2>
- **–** DBA3 : Sauvegarde et réplication avec PostgreSQL <https://dali.bo/dba3>
- **–** DEVPG : Développer avec PostgreSQL <https://dali.bo/devpg>
- **–** PERF1 : PostgreSQL Performances <https://dali.bo/perf1>
- **–** PERF2 : Indexation et SQL avancés <https://dali.bo/perf2>
- **–** MIGORPG : Migrer d'Oracle à PostgreSQL <https://dali.bo/migorpg>
- **–** HAPAT : Haute disponibilité avec PostgreSQL <https://dali.bo/hapat>

#### <span id="page-59-0"></span>**Les livres blancs**

- **–** Migrer d'Oracle à PostgreSQL <https://dali.bo/dlb01>
- **–** Industrialiser PostgreSQL <https://dali.bo/dlb02>
- **–** Bonnes pratiques de modélisation avec PostgreSQL <https://dali.bo/dlb04>
- **–** Bonnes pratiques de développement avec PostgreSQL <https://dali.bo/dlb05>

#### <span id="page-59-1"></span>**Téléchargement gratuit**

Les versions électroniques de nos publications sont disponibles gratuitement sous licence open source ou sous licence Creative Commons.

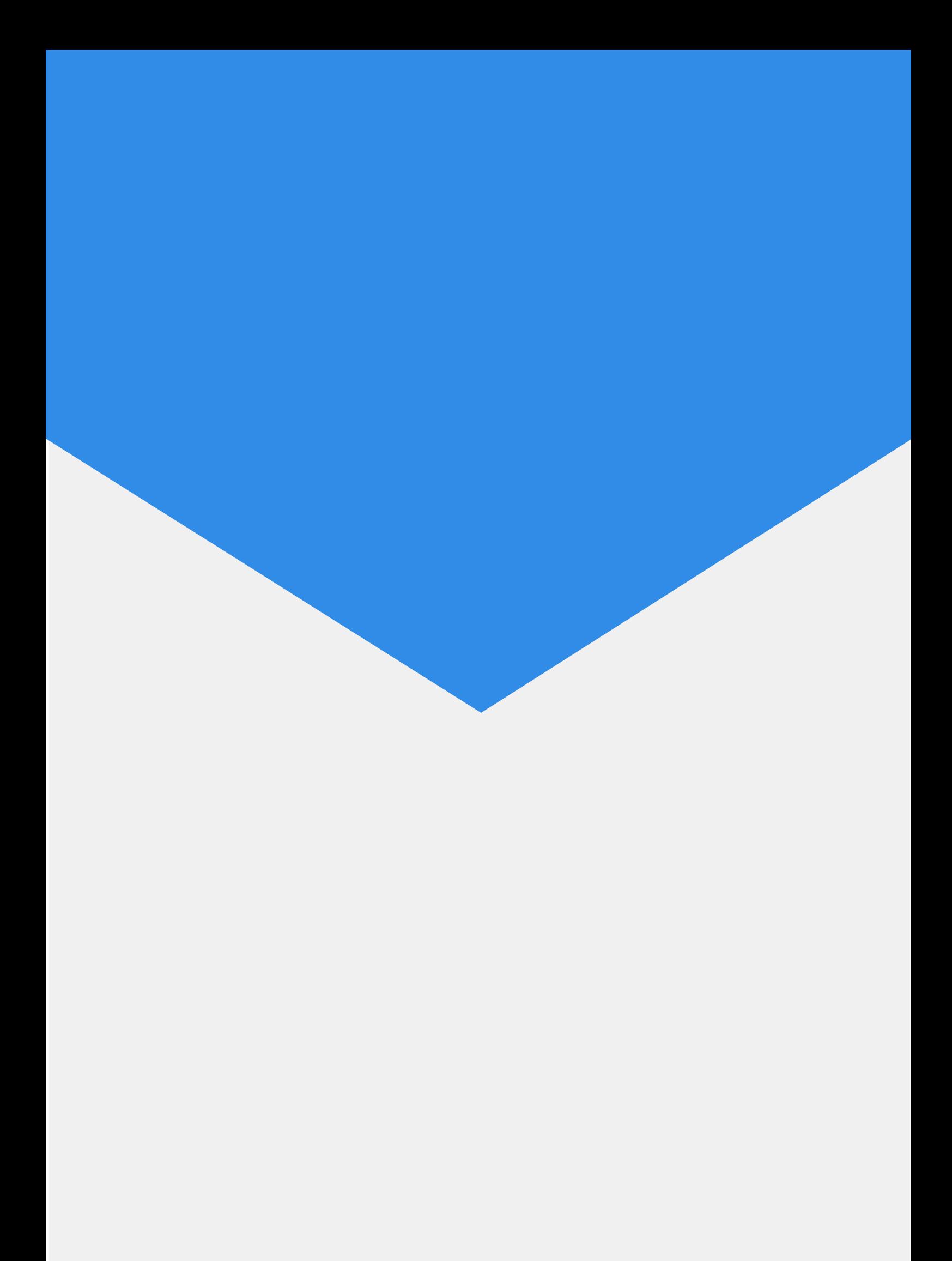